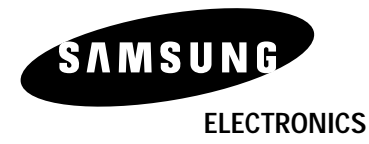

 $\color{red}\blacklozenge$ 

**www.samsung.com**

. . .

 $\bigoplus$ 

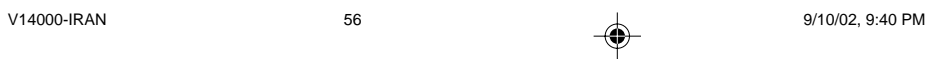

 $\Rightarrow$ 

<mark>رفع اشکال</mark>

 $\Rightarrow$ 

## قبل از درخواست خدمات فني (رفع اشكال)، لطفاً موارد زير را بررسي كنيد.

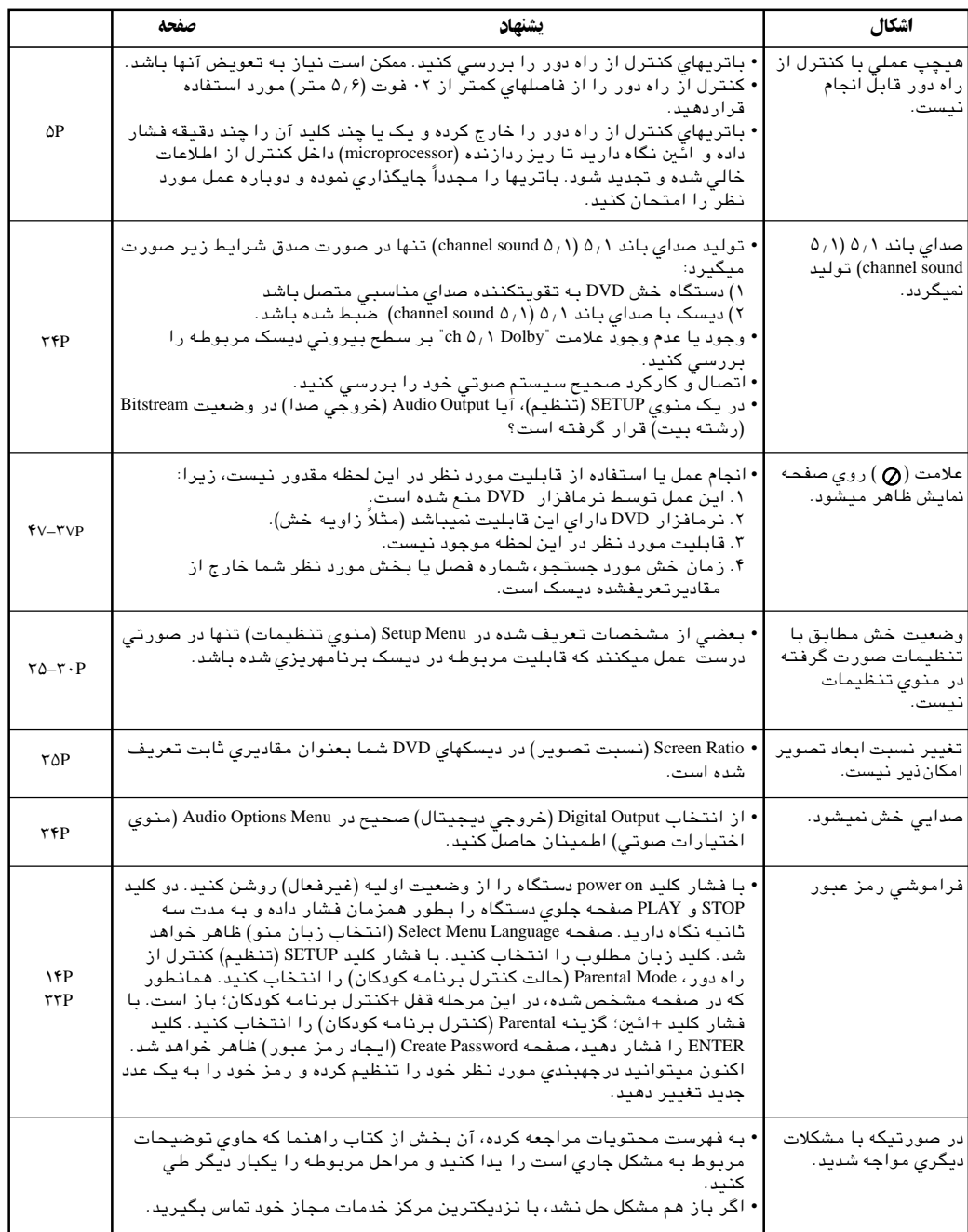

 $\Rightarrow$ 

**IRAN**

 $\Rightarrow$ 

V14000-IRAN 9/10/02, 9:40 PM

# هشكلات وراه حلهاي آنها (VCR)

## یش از تماس با خدمات س ازفروش سامسونگ موارد ساده زیر رادردستگاه خودبررسی کنید.

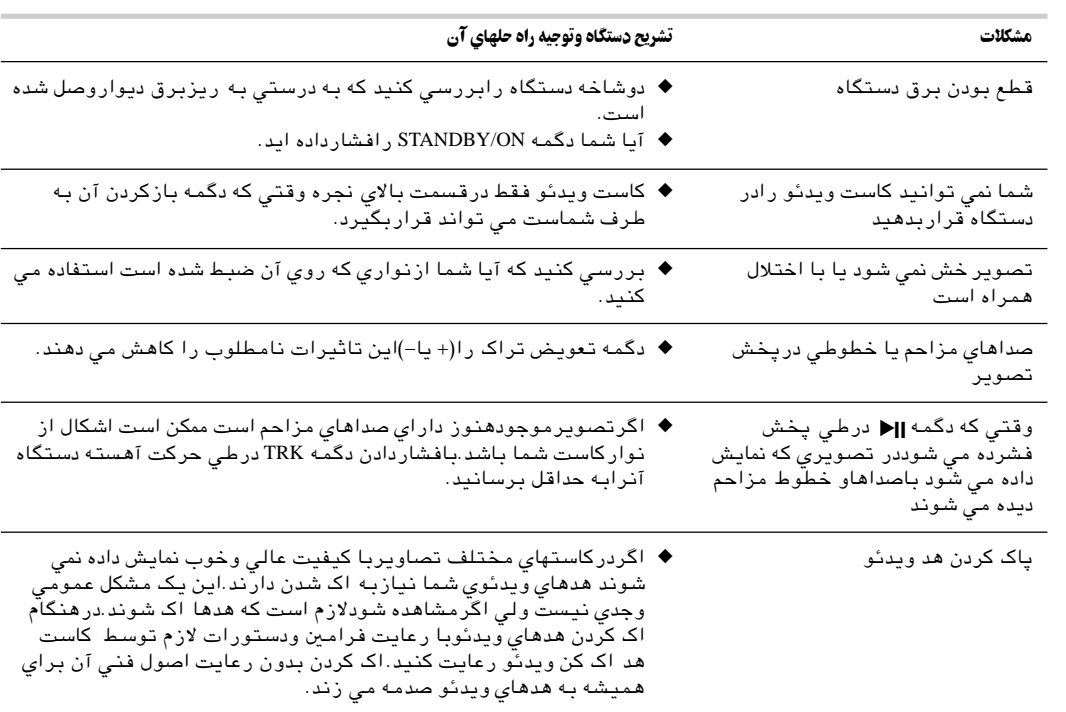

اگرشماباوجودخواندن دستورالعملهاي بالا نتوانستيد مشكلات خوددستگاه خودراحل كنيد.توجه كنيد

- ♦ مدل وشماره سريال دستگاه دي وي دي خودرا از شت دستگاه يادداشت كنيد
	- ◆ اطلاعات مربوط به وارانتي دستگاه
	- ◆ تشریح دقیق وکاملی از مشکل دستگاه خود

بادردست داشتن این اطلاعات ومدارک به نزدیکترین مرکز خدمات س ازفروش شرکت سامسونگ مراجعه کنید

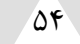

V14000-IRAN 9/10/02, 9:40 PM

◈

**IRAN**

خصوصيات تكنيكي

 $\Rightarrow$ 

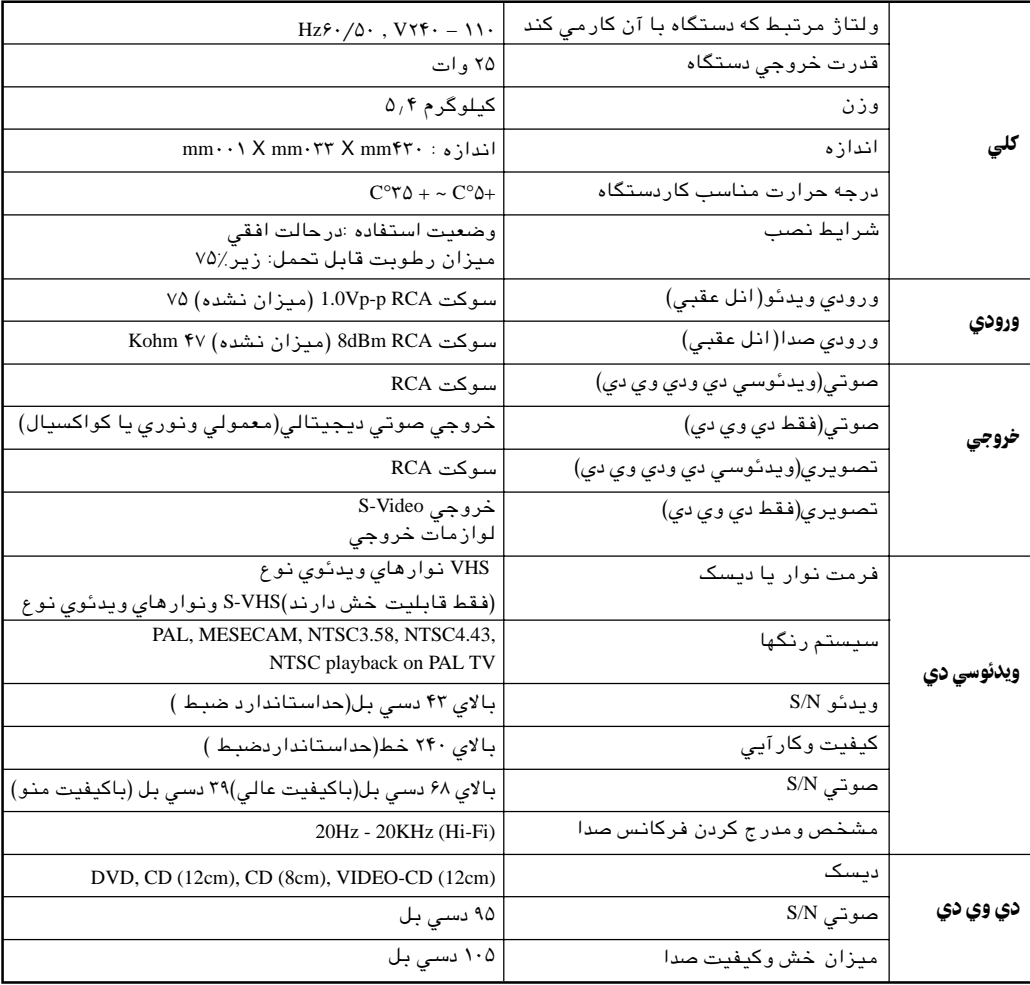

 $\bigoplus$ 

**IRAN**

 $\Rightarrow$ 

V14000-IRAN 9/10/02, 9:40 PM

 $\sqrt{2r}$ 

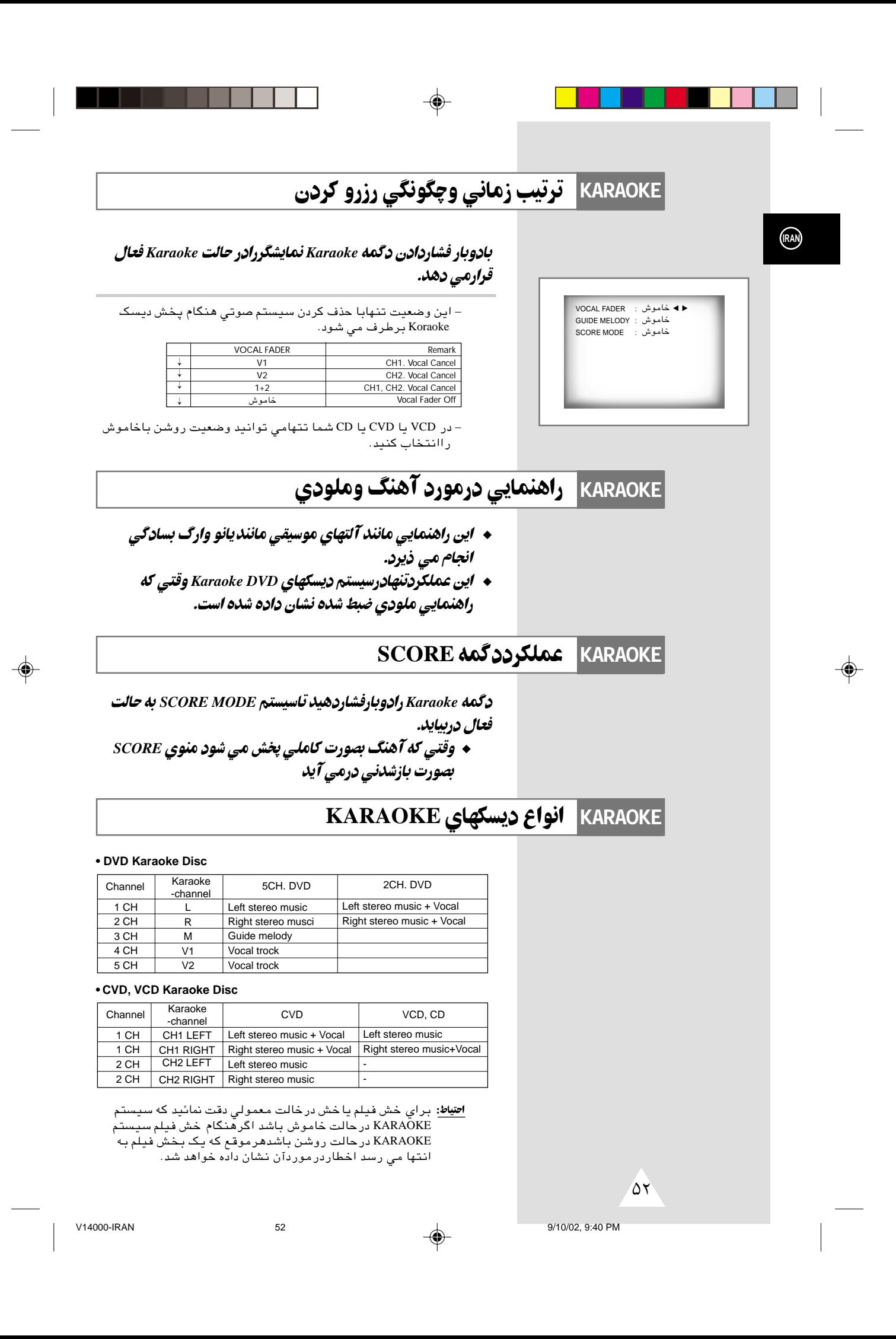

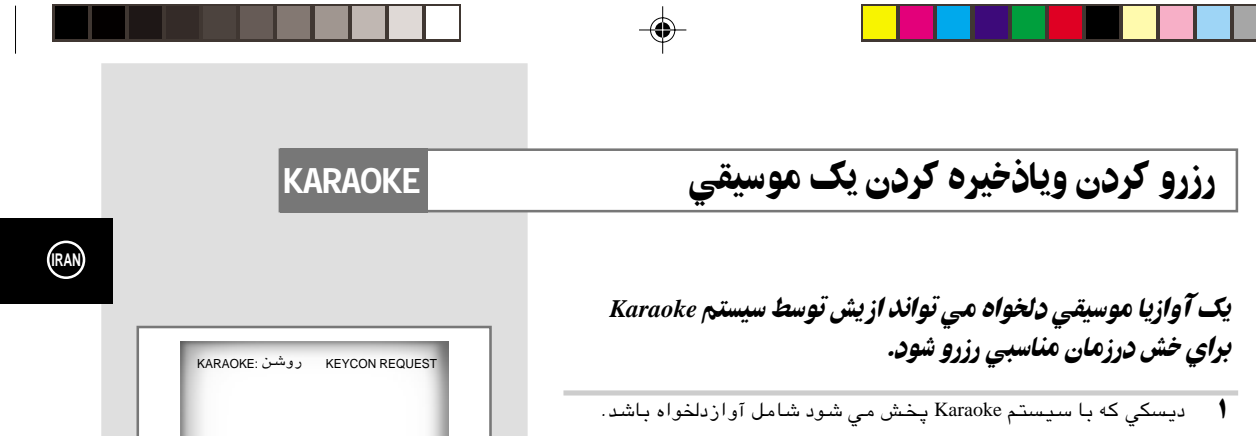

┑

- ≥ بعداز فشاردادن دگكه Koraoke دردستگاه كنترل ازراه دور سيستم Koraoke با استفاده ازكليدهاي حركت به بالاوپايين به وضعيت روشن درمي آيد.
- ≤ موقعيت REQUEST رابااستفاده از كليدهاي حركت به سمت بالاو ايين انتخاب كنيد.
	- ¥ دربخش چشمك زن شماره تراك موردنظرراواردكنيد. - شمامي توانيدتاده آهنگ رارزرو كنيد.
	- µ وقتي كه شما مي خواهيدآهنگ بعدي خش بشود دگمه SKIP رافشاردهيد.

**KARAOKE** @MP¬ Ë—"— Êœd! ·c.

<u> Film</u>

- ± به وسيله دگمه CLEAR دردستگاه كنترل ازراه دور آهنگهاي موردنظرراحذف كنيد. - آخرين آهنگ رزرو شده دراول حذف مي شود.
	- ≥ بادوبارفشاردگمه CLEAR آهنگ بعدي حذف مي شود.
	- ≤ اگررزروكردن آهنگ دوباره موردنياز باشدشماره آهنگ موردنظررادربخش چشمك زن كادر واردكنيد.
- ◆ عملكرد فوق(يعني اعمال تغييراتي برسيستم) تنها وقتي كه سيستم KARAOKE درحالت روشن باشد فعال .  $\blacktriangleleft$
- ◆ ً دگمه درهنگام استفاده نمي تواند تاثيري بر خش آهنگ **II** ▲ ▲ قبلي داشته باشد.
	- ◆ درهنگام استفاده ازعملكرد فوق(يعني اعمال تغييراتي برسيستم) دگمه تكرار كارنخواهد كرد
- ◆ اگردگنه CLEAR درحالت فشرده باشداعمال تغييراتي برسيستم درصفحه نمايش نشان داده نخواهد شد وكليه ردگمه .<br>ليستهاي مربوط به آهنگهاي شما اک خواهد شد.

REQUEST  $0302 - -$ 

۵۱

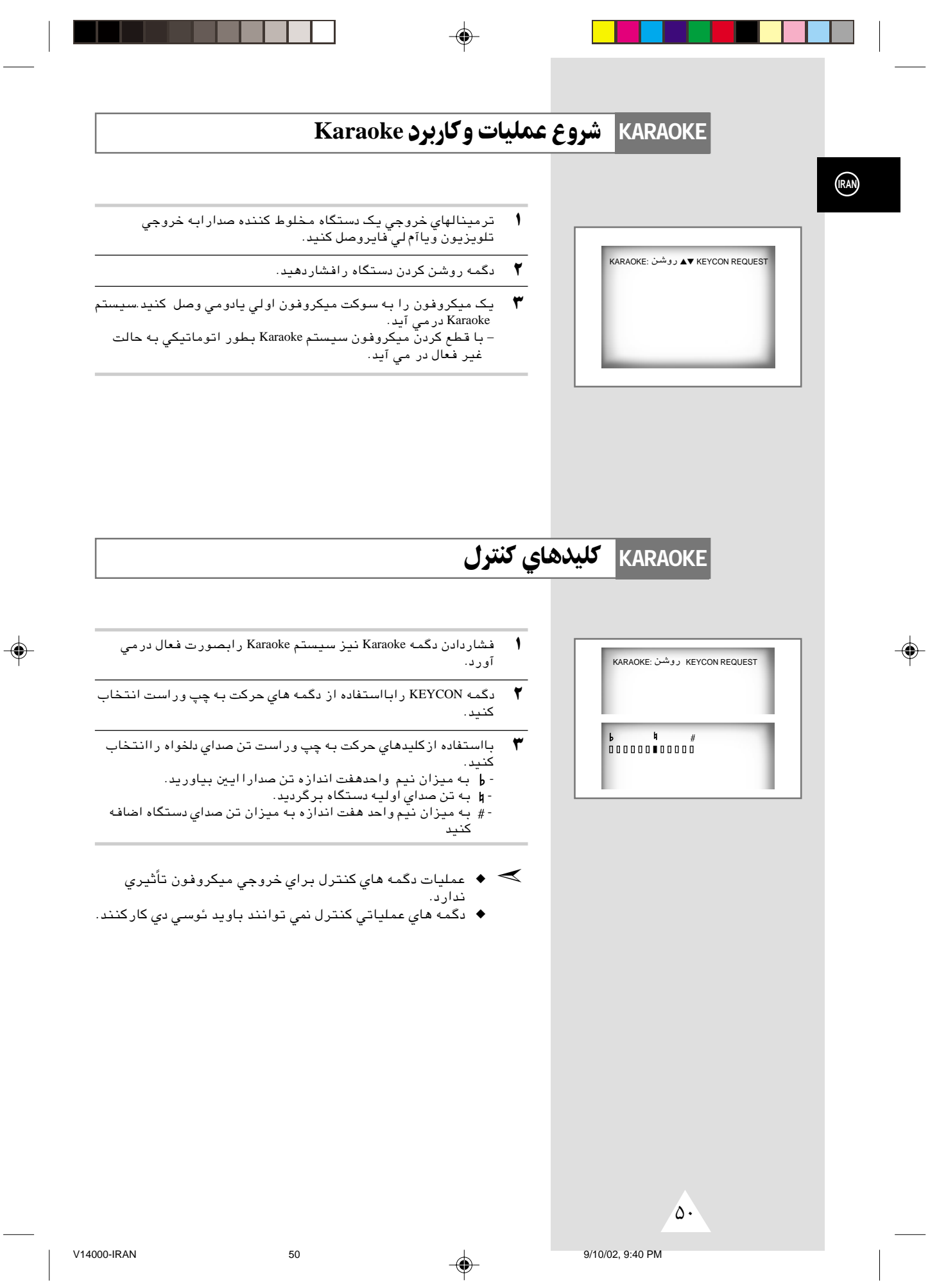

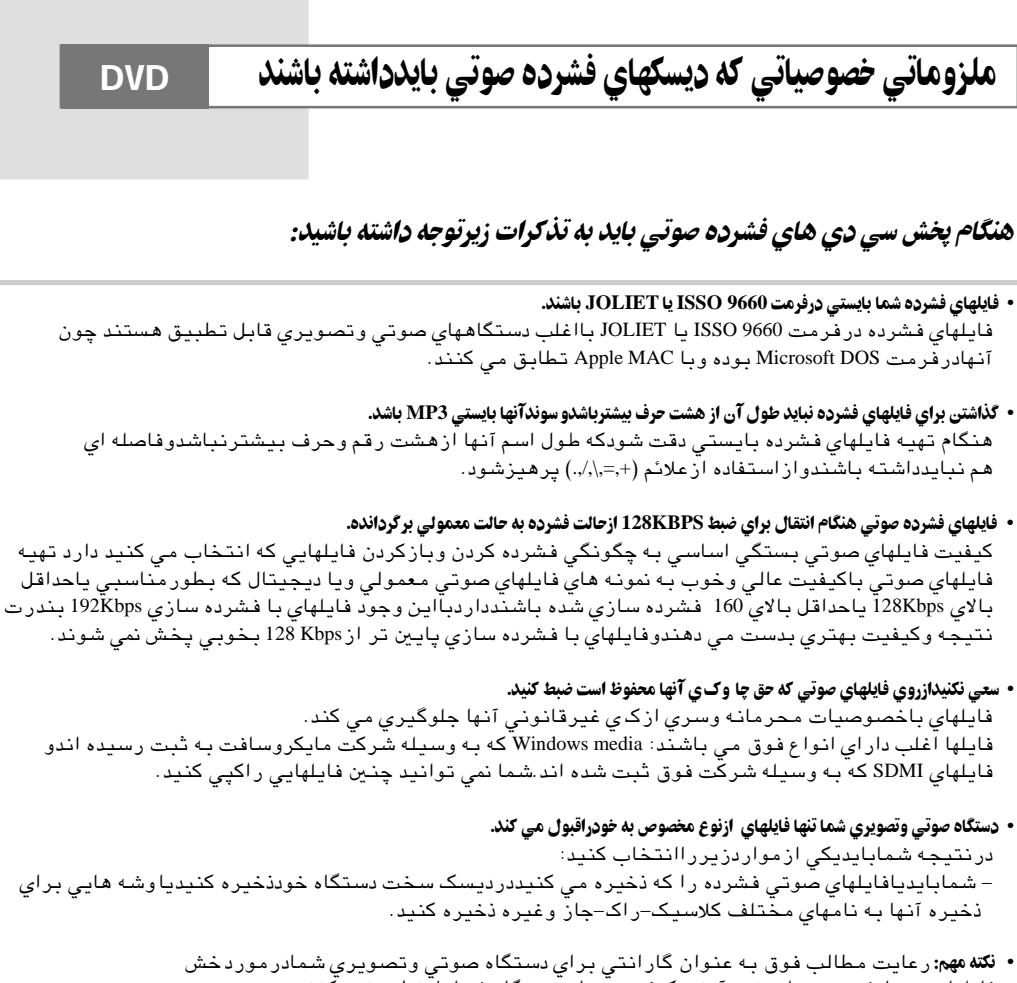

فايلهاي ضبط شده بحساب نمي اَيندوکيفيت صداي دستگاه شمار اتنظيم نمي کنند.<br>شايلهاي ضبط شده بحساب نمي اَيندوکيفيت صداي دستگاه شمار اتنظيم نمي کنند.<br>شمابايستي توجه داشته باشيد که متدها وتکنولوژيهاي مخصوصي در موردک ي کردن فايل . .<br>كيفيت خوب اين فايلها در دستگاههاي صوتي وتصويري جلوگيري مي كنند(صدابه صورت كشيده و نامتناسب در مي<br>آيدودر بسياري از موارداين دستگاههاقادر به خش اين فايلها نيستند).

9/10/02 9:40 PM

۴۹

(RAN)

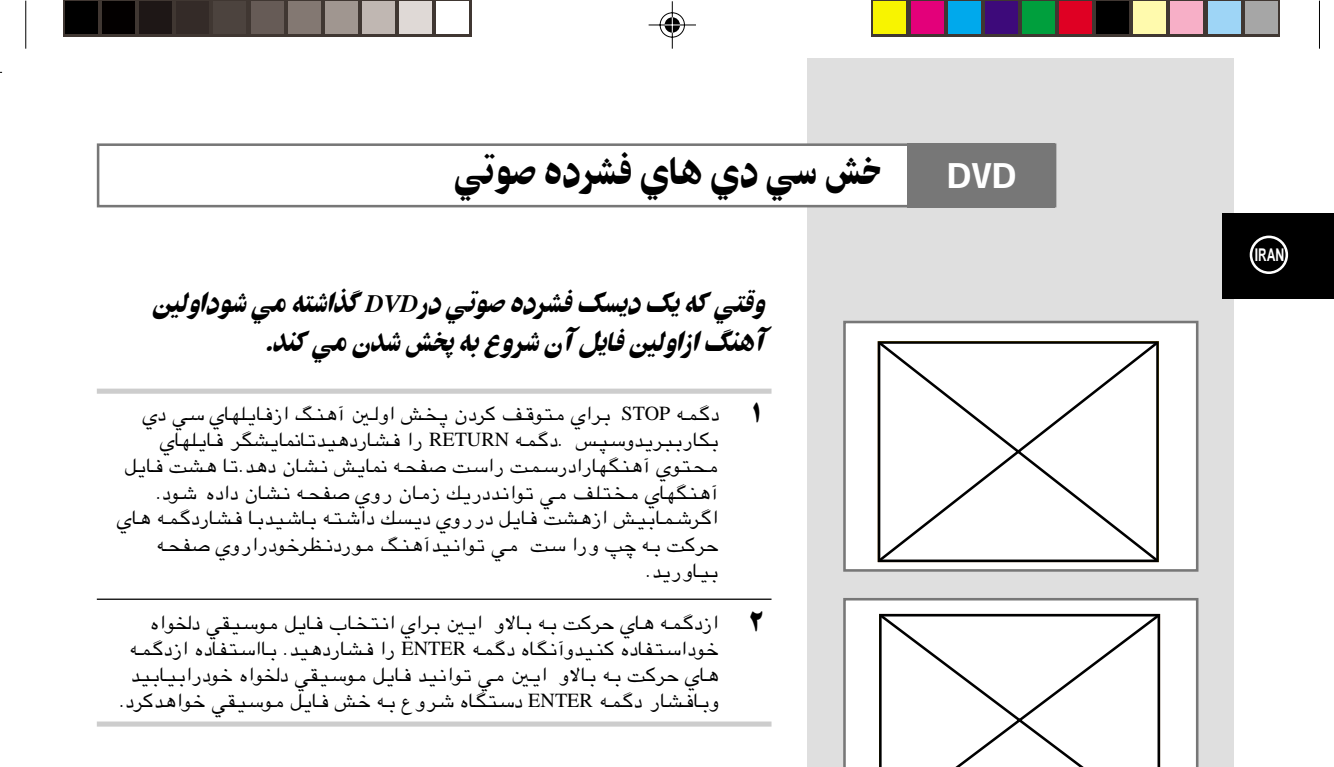

≫ وقتی که دگمه تکراردرطی پخش فیلم فشرده می شود آهنگی که پخش مي شود بطورتکراري ودوباره پخش مي شود.

 $\overline{r}$ 

◈

 $\bigoplus$ 

 $\bigoplus$ 

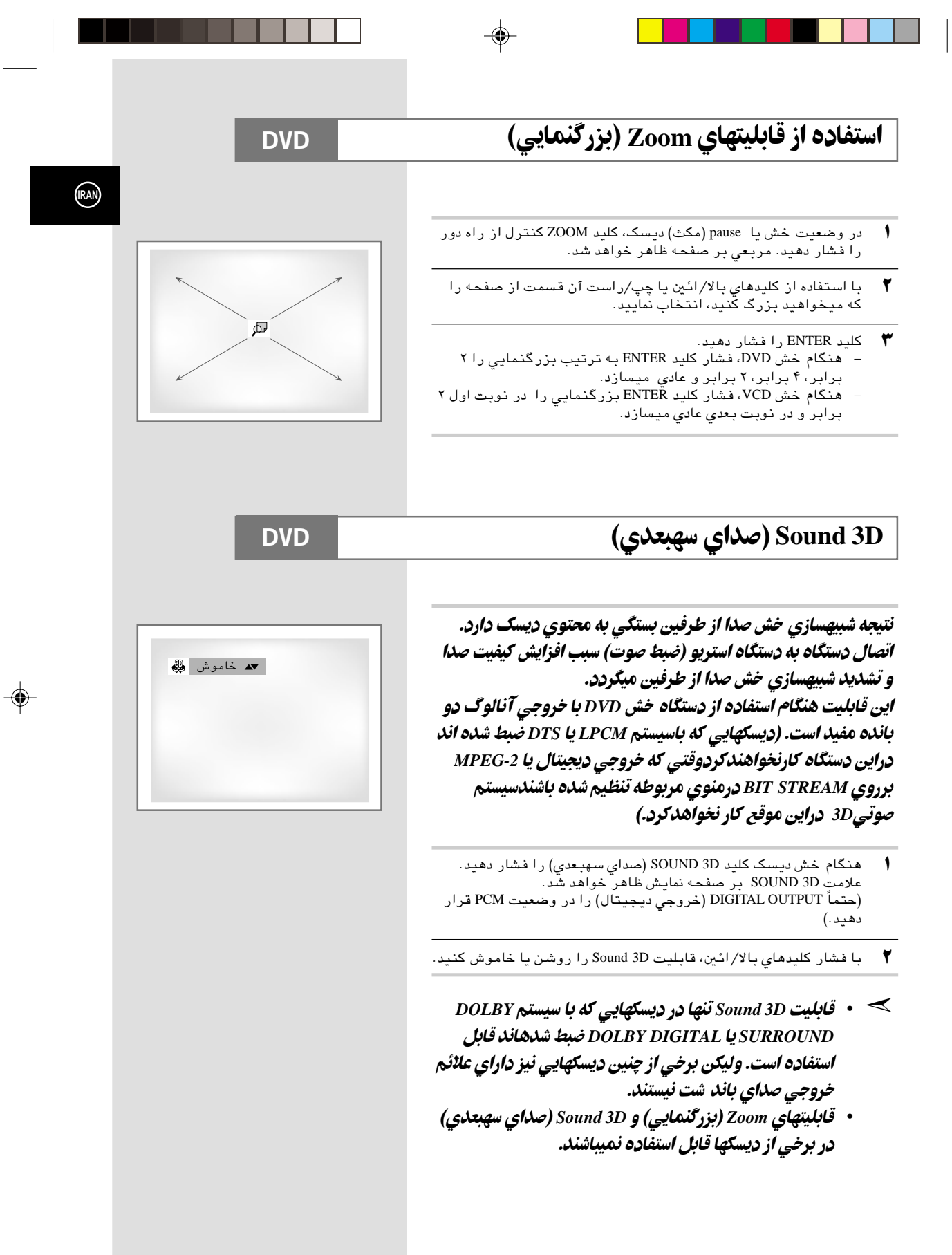

 $\overline{\blacklozenge}$ 

◈

 $r_v$ 

 $\overline{47}$ 

 $\overline{a}$ 

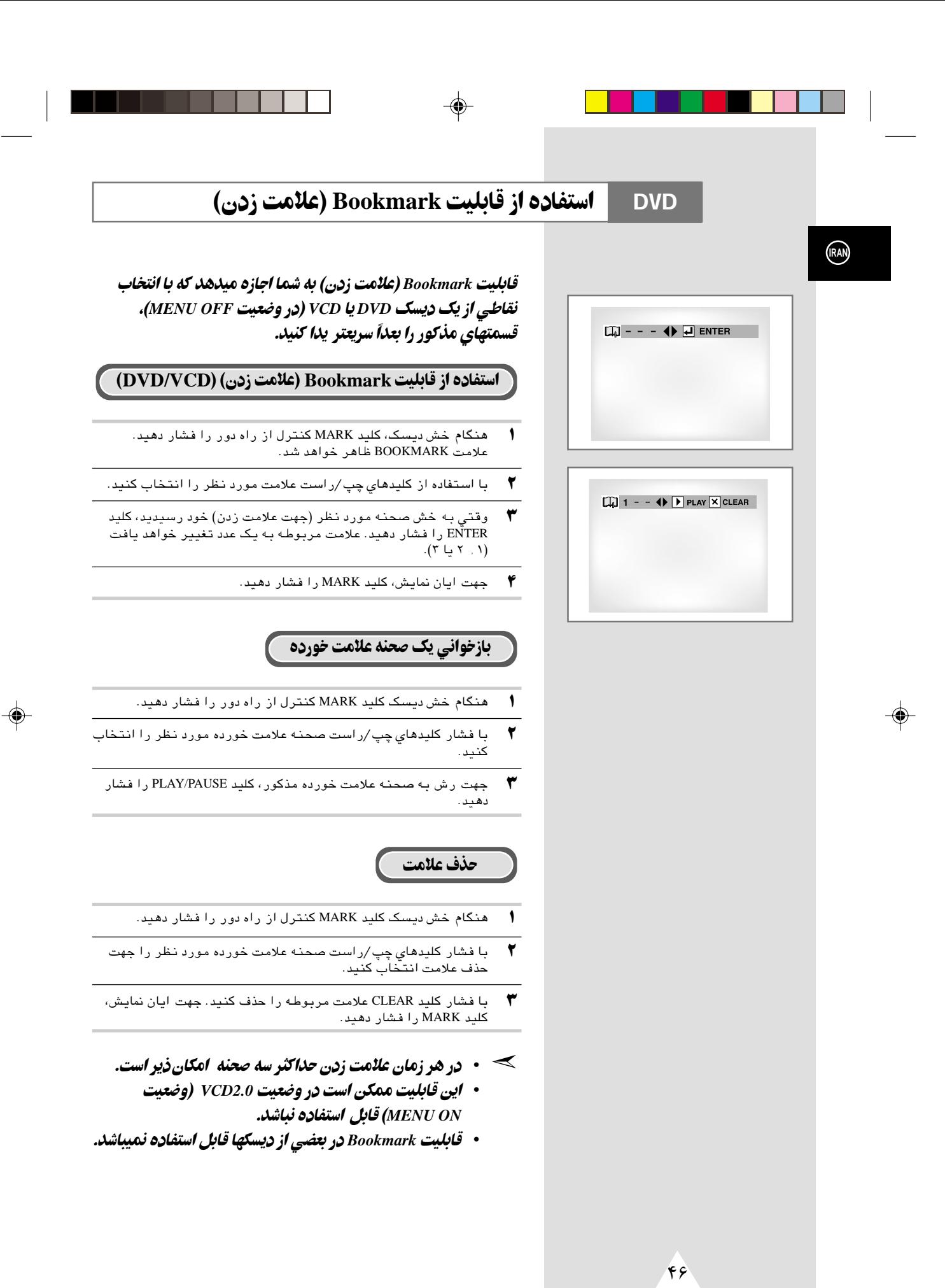

◈

9/10/02, 9:40 PM

## <mark>DVD 5 — قنییر زاویه دوربین</mark> میشود و تغییر زاویه دوربین میشود و تاکید میکنند و میکنند و میکنند و تاکید میکنند و ت

◈

## در مواردي که ديسک DVD حاوي چند زواياي متفاوت از يک صحنه خاص باشد، استفاده از قابلیت تغییر زاویه امکان ذیر است.

⊕

با فشار کلید ANGLE، وجود علامت ANGLE ( <sub>ا</sub>نگ ) در گوشه بالای سمت راست صفحه را بررسی کنید.

- ± در صورت وجود علامت ANGLE, كليد ANGLE را فشار دهيد. علامت انتخاب ANGLE) زاويه) در گوشه بالاي سمت چپ صفحه ظاهر خواهد .<br>گشت.
- ≥ با استفاده از كليدهاي بالا /ائين, زاويه نمايش مطلوب را انتخاب كنيد.
	- ≤ ً جهت حذف اين تصوير, مجددا كليد ANGLE را فشار دهيد.

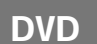

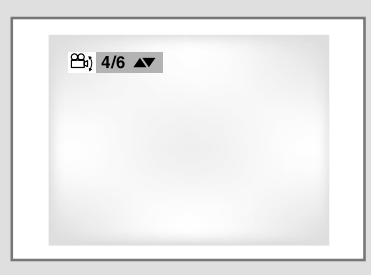

**IRAN**

◈

 $\sqrt{6}$ 

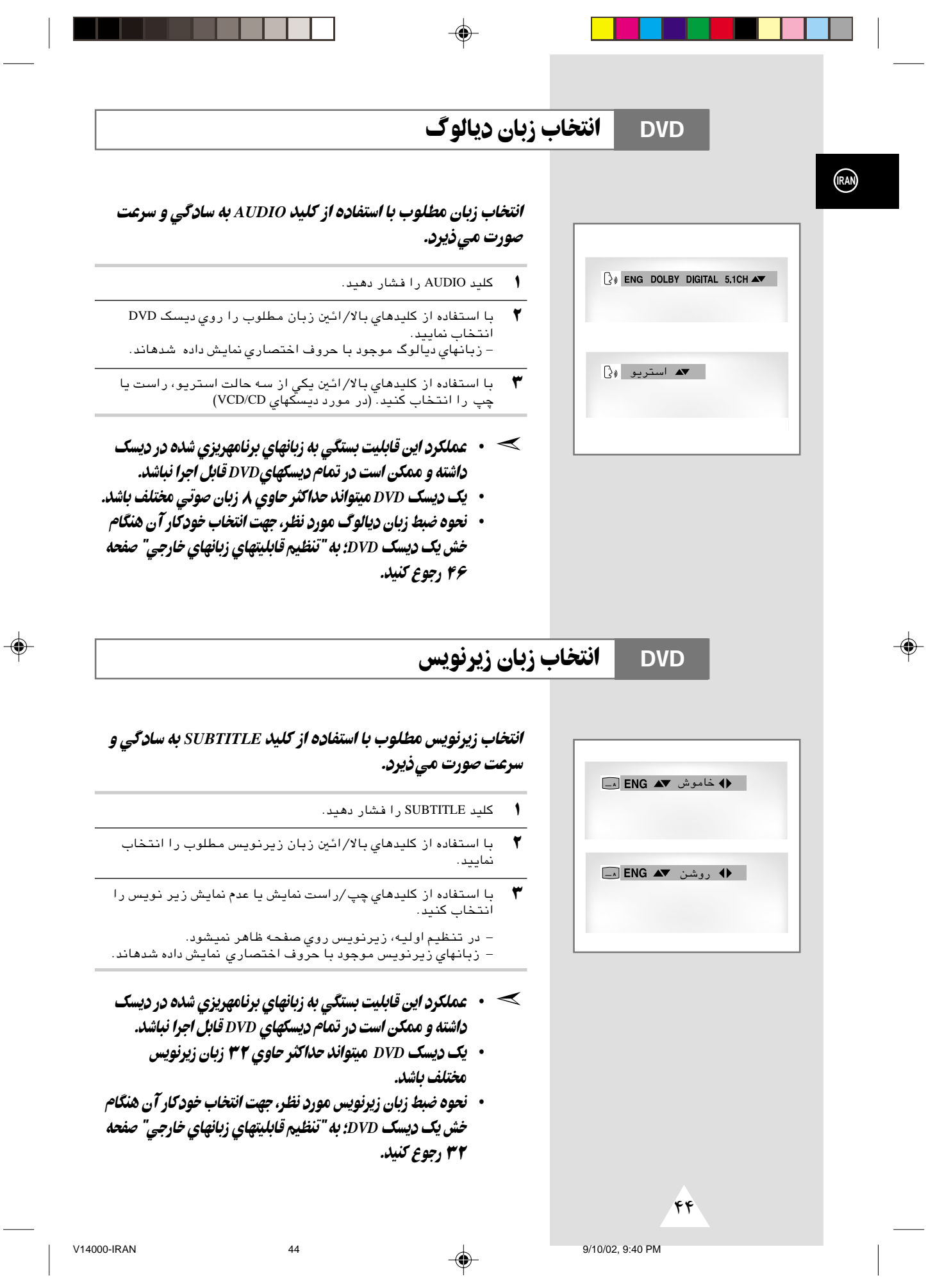

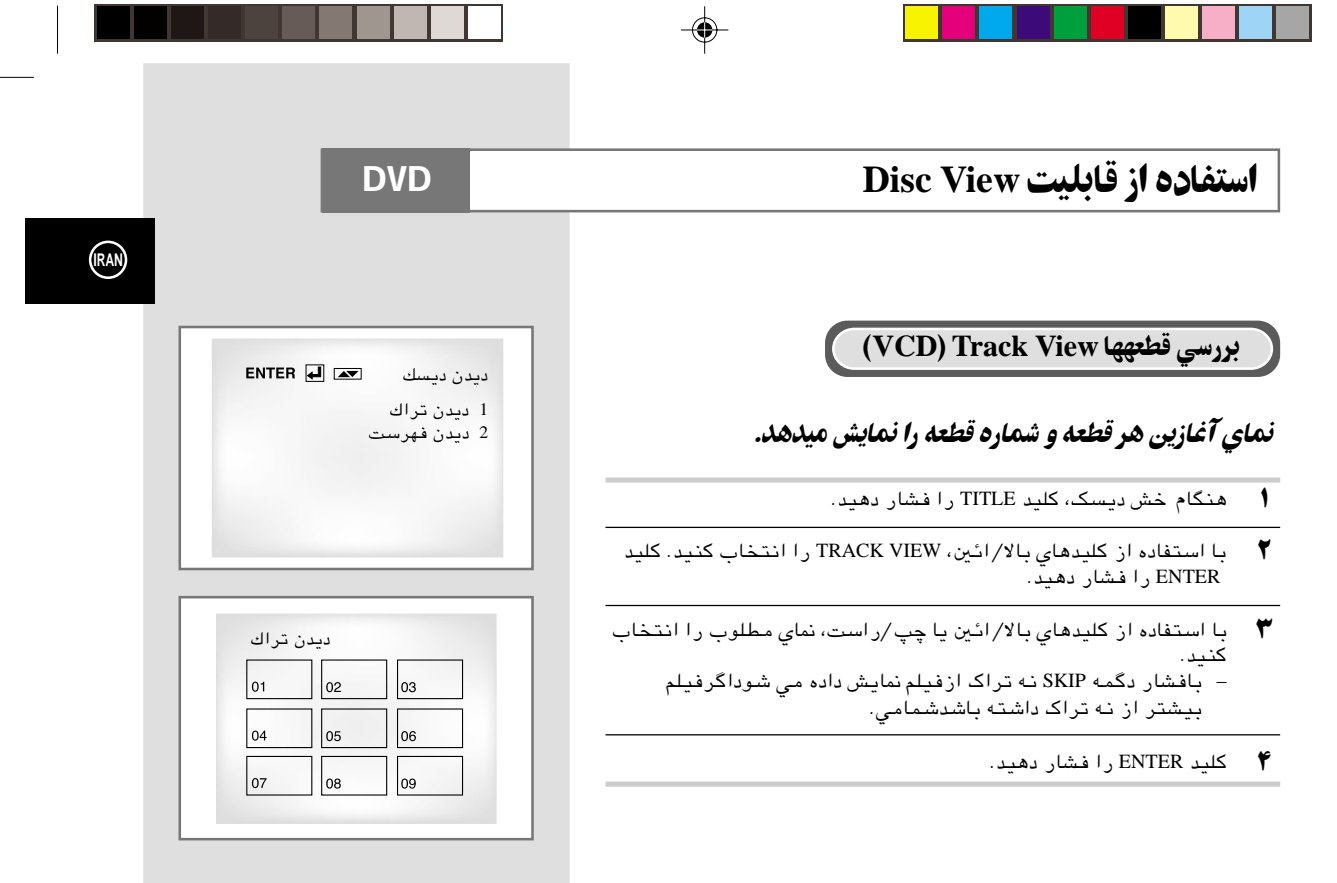

## بررسي اجمالي VCD) Index View)

## نه (4) نما از قطعه در حال خش نمایش میدهد که به شکل برابر تقسیم شدهاند.

- $\sqrt{ }$ هنگام خش دیسک، کلید TITLE را فشار دهید.
- با استفاده از كليدهاي بالا/ائين، INDEX VIEW را انتخاب كنيد. كليد<br>ENTER را فشار دهيد.  $\blacktriangledown$
- **۳** با استفاده از کلیدهای بالا/ائین یا چپ/راست، نمای مطلوب را انتخاب .<br>كنىد
	- ♥ کلید ENTER را فشار دهید.

◈

- فشار کلید TITLE در مورد دیسک DVD سبب ظهور  $\bullet$   $\prec$ قابليت TITLE MENU ميگردد. قابليت TITLE MENU تنها در صورتی قابل استفاده است که دیسک مربوطه حداقل دو بخش مجزا داشته باشد.
- فشار کلید TOP MENU در مورد یک CD (دیسک فشرده)  $\ddot{\phantom{1}}$ سبب فعال شدن وضعيت INTRO دستگاه ميشود. INTRO ۰ ۱ ثانیه اول هر قطعه را برای شما خش میکند.

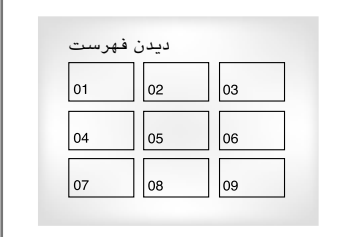

 $\overline{\tau}$ 

 $43$ 

a **ban** a bai

⊕

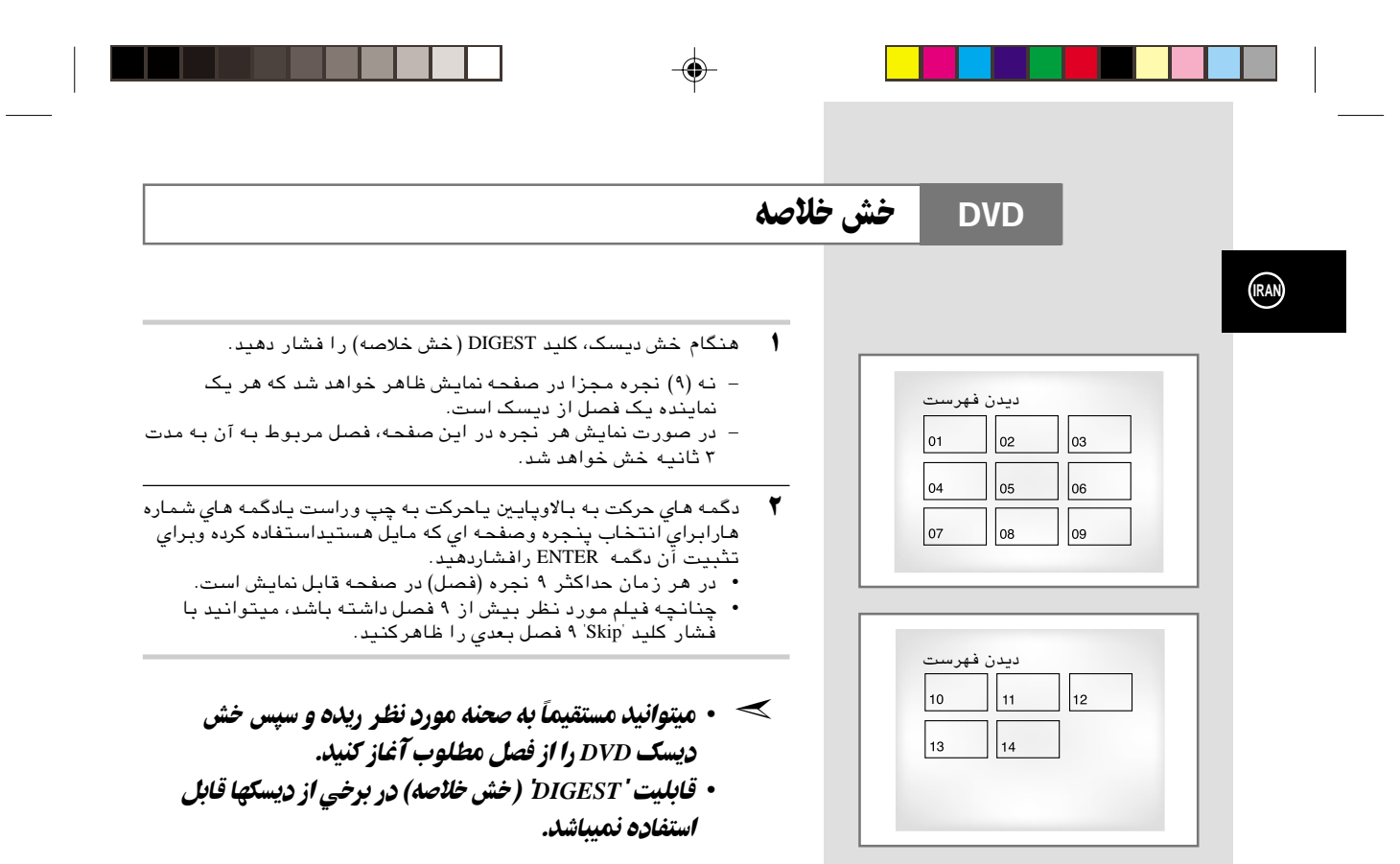

9/10/02, 9:40 PM

 $\overline{Y}$ 

◈

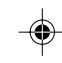

# خش در حالت SCREEN FIT (اندازهدهی تصویر) **DVD** (RAN) درطي پخش دگمه SCREEN FIT رادر دستگاه گنترل ازراه  $\sqrt{ }$ دورفشاردهید. – با اين قابليت ميتوانيد خطوط مشکي بالا و ائين صفحه هنگام خش<br>فيلم در حالت صفحه عريض (Widescreen) و با ابعاد ۱۶:۹ را حذف كنّيد. – قابليت Screen Fit هنگام فعال بودن حالت Zoom (بزرگنمايي) قابل<br>استفاده نميباشد. (خطوط مشكي صفحه قابل حذف نيستند) وليكن<br>قابل استفاده است.<br>قابل استفاده است.

- ≫ • ابعاد تصویر مختلف تنها در برخی دیسکها که دارای چندین صفحه نمایش تنظیمی مختلف هستند، موجود است.
- ۰ این قابلیت زمانی که دیسک DVD با چندین زاویه دوربین مختلف ضبط شده باشد، قابل استفاده نیست.
- در برخی دیسکهاي DVD خطوط مشکی به دلیل ابعاد تصویر مربوطه قابل حذف نميباشند.

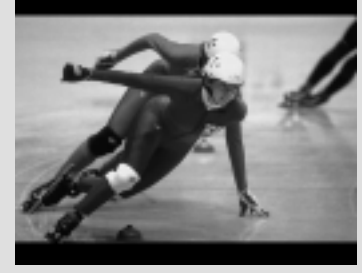

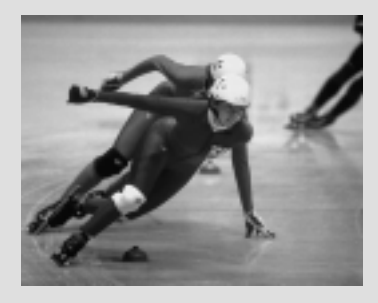

 $f \setminus$ 

 $\overline{11}$ 

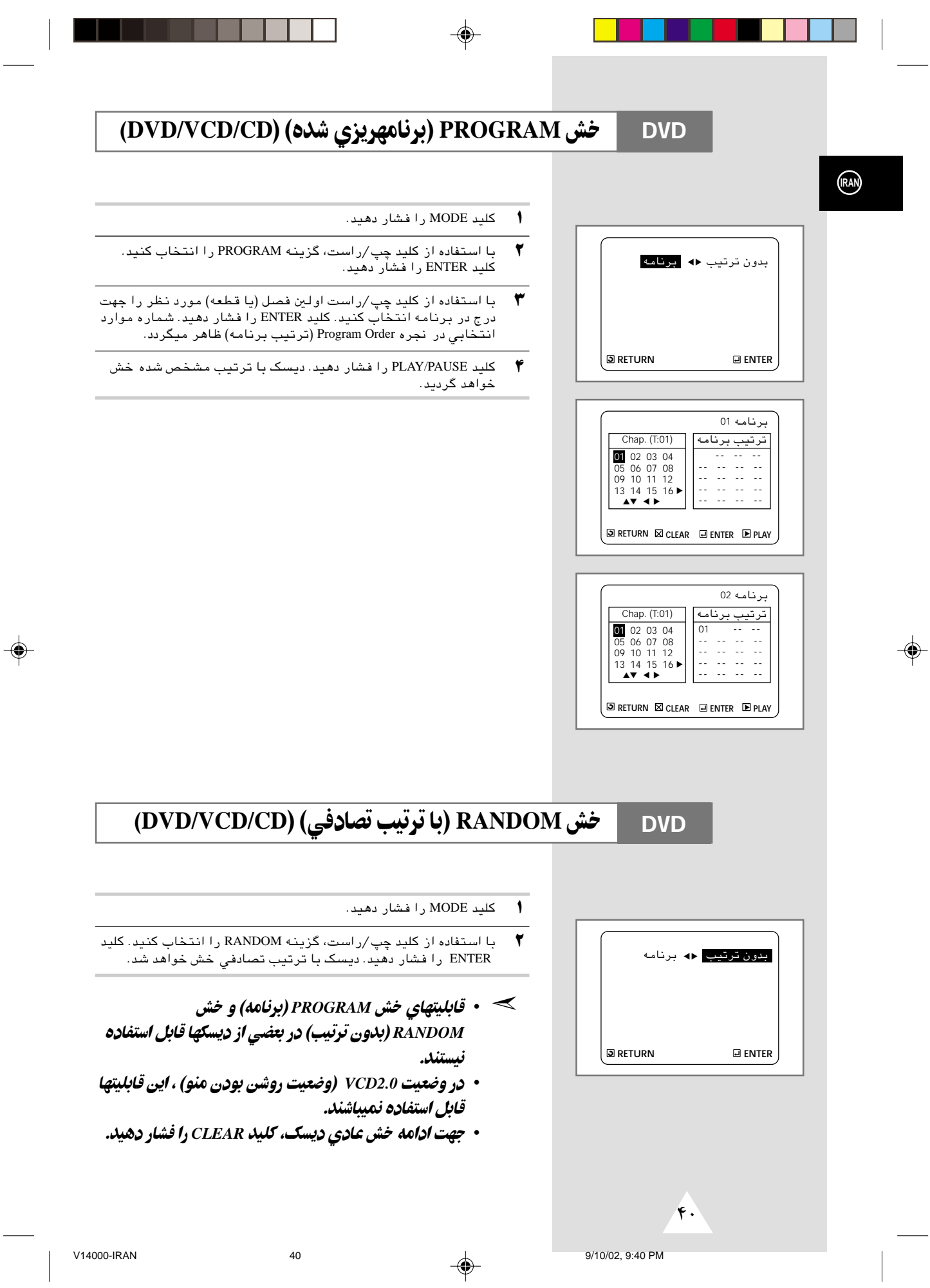

## تكرار خش

#### تکرار بخش، فصل یا قطعه جاری، یک قسمت انتخابی (A-B)، یا کل دىسك.

- $\sqrt{ }$ کلید REPEAT (تکرار) کنترل از راه دور را فشار دهید. صفحه تکرار ظاهر میشود.
- $\blacktriangledown$ با استفاده از کلید چپ/راست، گزینه فصل، بخش یا A-B را انتخاب کنید.

#### - دگمه تکرار A-B

◈

- دگمه تکر ار ر افشارداده و A-B راروي صفحه نمايش بادگمه هاي حرکت بـه چپ وراست انـتـخاب کرده یـآدگـمـه A-B روي دسـتـگـاه کنَّـتـرل ازراه دورر افشاردهید.
- در نقطه مورد نظر براي شروع قسمت قابل تكرار (A)، كليد ENTER را فشار دهید. گزینه B خودبخود روشن میشود.
- در نقطه مورد نظر براي ايان قسمت قابل تكرار (B)، كليد ENTER را فشار دهىد.

جهت برگشت به حالت خش عادی، مجدداً REPEAT را فشار و سپس با ٣ جبې جي سر سر سر سر سر سري کې د . . .<br>فشار کليدهاي چپ/راست گزينه Off (خاموش) را انتخاب نموده و<br>ENTER را فشار دهيد.

- در دیسک DVD فصل یا بخش مربوطه تکرار شده در حالیکه  $\cdot$ در CD و VCD کل دیسک یا قطعه انتخابی تکرار میگردد.
	- صفحه ۳۶ رابرای پخش دیسکهای صوتی فشرده مطالعه نمائىد.
	- قابلیت Repeat (تکرار) در بعضی از دیسکها قابل استفاده نيست.
- در صورت به ایان رسیدن بخش یا قطعه جاری قبل از رسیدن به نقطه انتخابی ایان (B)، نقطه B خودبخود به نقطه ایان بخش يا قطعه مذكور تغيير مييابد.
- در وضعیت VCD2.0 (وضعیت روشن بودن منو) ، این قابلیت قابل استفاده نمیباشد.

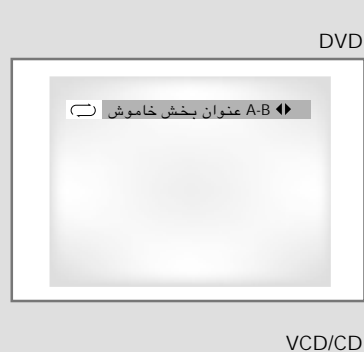

(RAN)

◈

**DVD** 

| A-B 4 ديسك تراك خاموش | ت)

◈

 $\tau$ 9

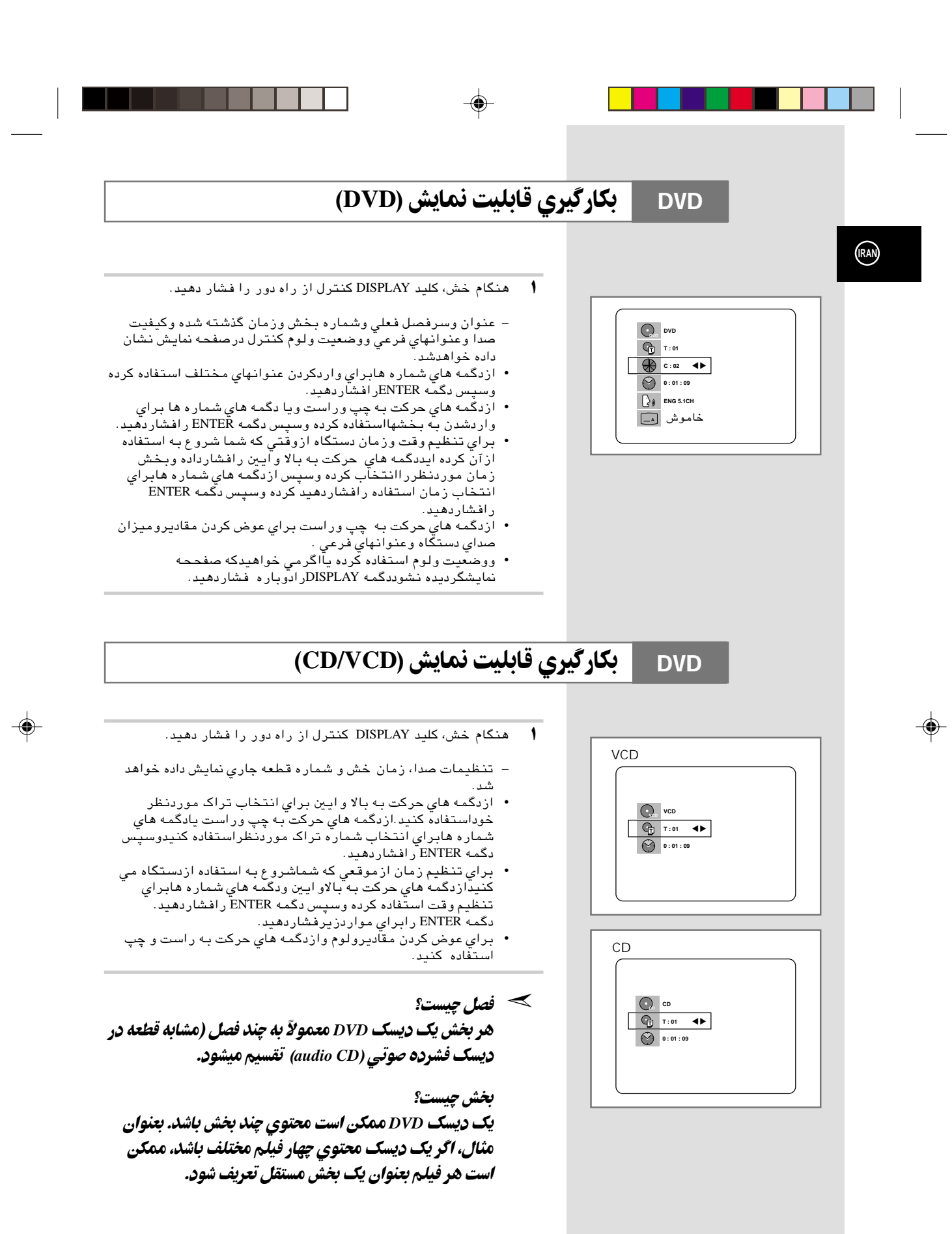

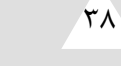

V14000-IRAN 9/10/02, 9:40 PM

## **DVD** győ győlesztermelett a kisszak a tervezett a kisszak a tervezett a kisszak a tervezett a kisszak a terveze

## رافشاردهید درحین خش شما می توانید انتخابهای خش رادرموردویدئوسی دی خود برگزینید.برای شروع پخش نرمال دگمه © *Play/Still*® **II** ▲

#### 1 هنوز

دگمـ**› [م (**Play/Still) رادرروي دسـتگاه كنـتـرل ازراه دوردرحـين پـخـش فشاردهيد.

- تصوير خش خواهدشد وصدا قطع مي شود.
- برا*ی* شروع دوباره خش دگمه [| **P**lay/Still) رافشاردهید
- اگردستگاه درحالت Still براي بيش از نج دقيقه رهاشودبطور
	- اتوماتيك خاموش مي شود.

### خلوبردن فريمها(مرحله به مرحله)  $\blacktriangledown$

. د.د کال Still دگمه F.ADV/STEP رادر روي دستگاه كنترل ازراه دوربراي جلوبردن فريمهااستفاده كنيد.

- درحالت جلو بردن فريمها صداي دستگاه خاموش مي شود.
- دگمـ**› [|♦** (Play/Still) رافشاردهیدتا خش معمولی دوّباره شروع شود.
- توجه: جلوبردن فريمها تنهادرحالت حركت سريع به جلو امكان ذيرمي باشد.

#### **3 مرکت سریع به جلو یا عقب**

وقتي كه ديسكت ويدئوسي دي يا دي وي دي درحالت خش است دگمه هاي ( / ) درروي دستگاه كنترل ازراه دوريا انل كنترل باعث حركت به جلويا عقب سريع تراكهاي ديسك مي شوند.

- بافشاردگمه حركت به جلو دستگاه به روي تراك يا بخش بعدي مي رود
- بافشاردگمه حركت به عقب دستگاه به روي اولين تراك يا بخش مي رود
	- بافشاردگمه حركت به عقب به روي اولين تراك يا بخش برويد. جستجوي سريع به جلوياعقب

.<br>وقتي كه يك ديسك درحالت خش است دگمه هاي حركت به جلو يا عقب رادردستگاه كنترل ازراه دوريا پانل جلوي دستگاه براي جستجوي به جلوياعقب درسرعتهاي 128X -32X -16X -32X -128X استفاده كنيد . برای شروع دوباره خش درحالت نرمال دگمه **II (P**lay/Still) رافشا ردهيد.

#### **4** حركت آهسته

در حين خش دگمه Play/Still) <del>♦</del> (Play/Still) برا*ي* مشاهده تصاوير فشاردهيد سپس با فشار دگمه جستجوي سريع به جلو دستگاه رابراي سرعتهاي مختلف درحركت آهسته تنظيم كنيد.

- هربارفشاراين دگمه سرعت پخش را تا ۱/۸ و۱/۴ و۱/۲ برابرسرعت نرمال افزايش مي دهد.
	- درحالت حركت آهسته صداي دستگاه خاموش مي شود.
	- براي شروع دوباره خش درحالت نرمال دگمه (Still/Play( **II** ▲ رافشاردهيد

#### **۵** متوقف کردن ودوباره خش کردن

- دگمه توقd را براي متوقd كردن پخش فشارداده وبراي پخش دوبار ه دستگاه ازجای*ی* دیسک متوقف شده است دگمه **∏﴿**(Play/Still) رافشاردهيد.
- دگمه توقف رادوبارفشاردهید تادستگاه بطورکامل متوقف شود. د**فعه بعد** كه دگمه [**|P**lay/Still ) رافشار مى دهيد ديسك ازاول شرو ع به پخش شدن مي كند.

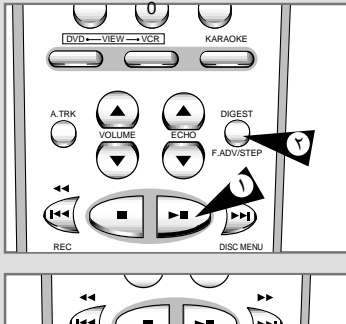

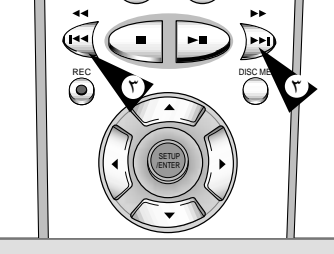

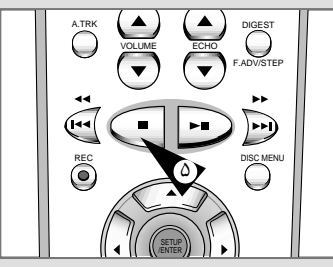

۳۷

**IRAN**

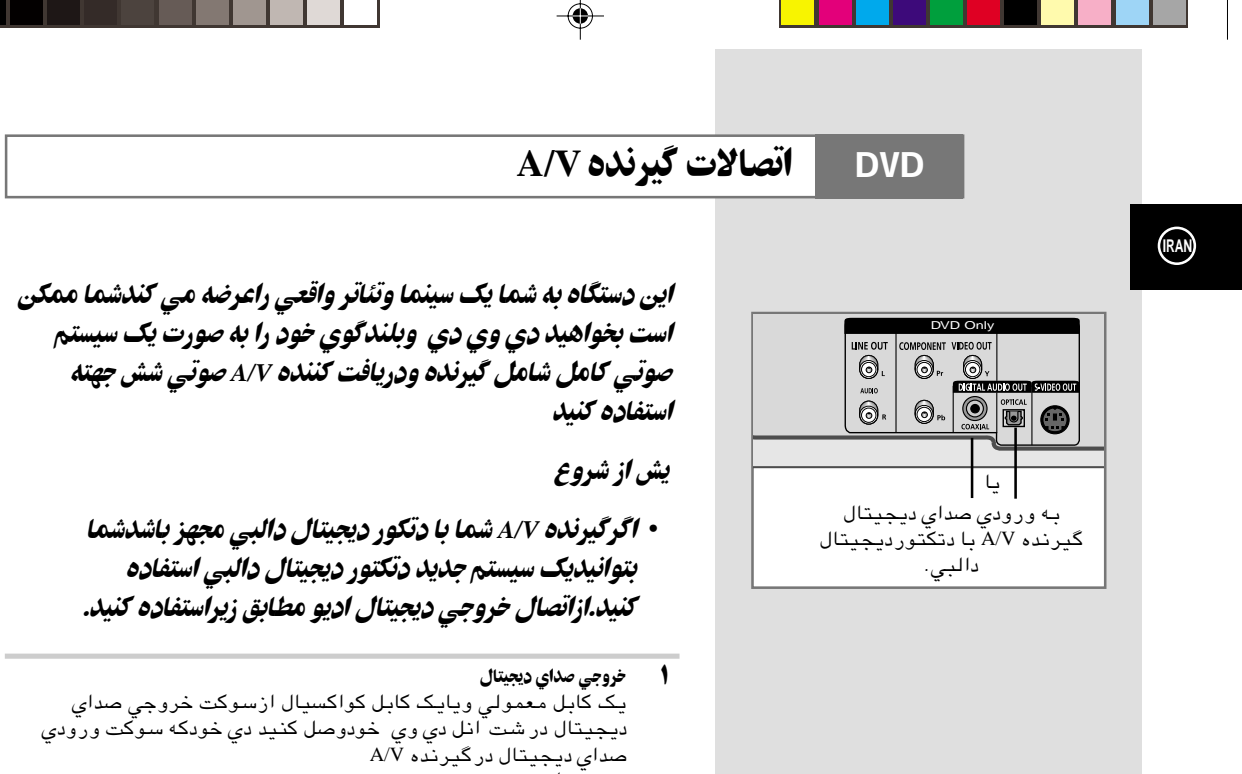

- - ي--...<br>• معمولي:<br>• كواكسيال
	-
- هرکدام از این اتصالات که برایِ سیستم وگیرنده A/V شما مناسب

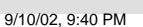

عوتلي

◈

V14000-IRAN

 $\color{red}\blacklozenge$ 

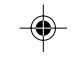

## **DVD (اختیارات تصویر) Display Options** تنظیم

- ± درحاليكه دستگاه در وضعيت Stop) توقd (قرار دارد, كليد SETUP (نصب) را فشار دهيد. نتيجه: منوي اصلي نمايش داده مي شود.
- ≥ دگمه هاي ضروري ▲, ▼ يا , رابراي انتخاب نوع عملكرددي وي ▲ ▼ ديفشاردهيد.
	- ≤ دگمه ENTER رابراي تآييد اين انتخاب فشاردهيد. نتيجه: منوي تتظيم دي وي دي نمايش داده مي شود.
- ¥ با استفاده از كليدهاي بالا /ائين گزينه OPTIONS DISPLAY) گزينه هـاى نمايش) را انتخاب كنيد. سپس كليد ENTER را فشار دهيد.
	- µ با استفاده از كليدهاي بالا /ائين گزينه مطلوب را انتخاب كنيد. سپس كليدهاي چپ/ راست را فشار دهيد.
		- ©Êu\$e\$uK= Ÿu\*® **TV Aspect •**
- ممكن است مايل باشيد تنظيمات صفحه نمايش خود (نسبت ابعاد) را مطابق با نوع دستگاه تلويزيون خود تغيير دهيد.
- ¥∫≤ **Box Letter** : چنانچه داراي دستگاه تلويزيوني با ابعاد تصوير ۳:۴ بوده اما مايل به مشاهده كل تصوير ۹:۱۶ ضبط شده بر ديسك DVD هستيد, اين گزينه را انتخاب كنيد. در اينصورت دو نوار مشكي در بالا و ائين تصوير مشاهده خواهيد كرد.
- ¥∫≤ **Scan Pan** : چنانچه داراي دستگاه تلويزيوني با ابعاد تصوير عادي بوده و مايل به مشاهده ناحيه وسط تصوير ۹:۱۶ ديسك هستيد, اين گزينه را انتخاب كنيد. (گوشههاي انتهايي چپ و راست تصوير بريده خواهد شد.)
- ∂±∫ π **Wide**® dD\$i ©: در اين حالت قادر به مشاهده كل تصوير ۹:۱۶ بر صفحه تلويزيون widescreen) عريض) خود خواهيد بود.
	-
	- ©ÁUO tMO"Ë `D® **Black Level •** روشنايي صفحه راتنظيم كنيد
		- **Quasi-PAL** •

◈

- رادرحالت سيستم نيمه ال NTSC باتوجه به نوع ديسكت شما مي توانيد يك ديسك دي وي دي
	- خش واستفاده كنيد **خروجي دي وي دي** : ر ابه سوكت خروجي ويدئو مي فرستد (Y,Pb,Pr) مانندCOMPONENT جزئيات:سيگنالهاي .
- Ë\$Íuzb **S** : سيگنالهاي ويدئوي S رابه سوكت خروجي ويدئوي S مي فرسيد.
- ≫ جهت حذف SETUP MENU (منوي تنظيمات) از صفحه يا بازگشت به صفحه منو هنگام تنظیم، کلید RETURN را فشار دهید.

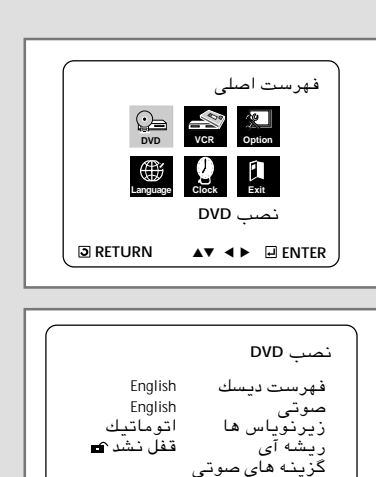

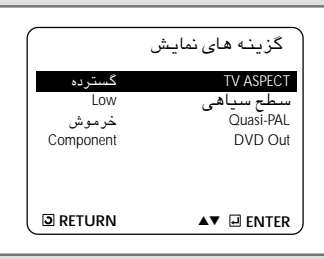

**D** RETURN ▲▼ **ENTER** 

گزينه هاى نمايش

۳۵

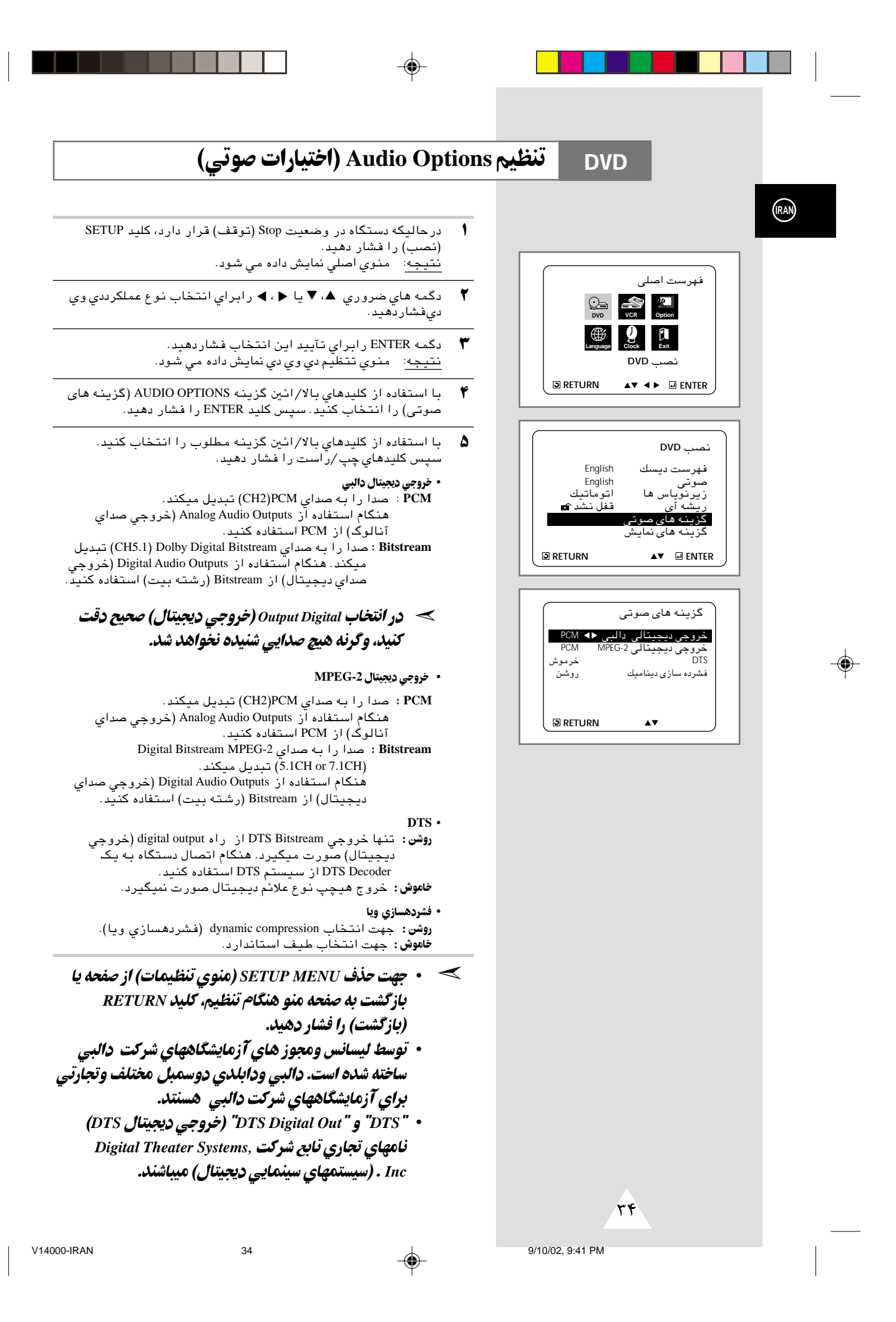

⊕

## قابلیت تنظیم Parental Control (کنترل برنامه کودکان)

قابلیت کنترل برنامه کودکان تنها با دیسکهای DVD درجهبندی شده قابل استفاده است. درجهبندی مذکور بیننده را قادر به کنترل محتوی فیلمهای قابل مشاهده خانواده خود مینماید. در یک دیسک حداکثر ۸ درجه وجود دارد.

- ± درحاليكه دستگاه در وضعيت Stop) توقd (قرار دارد, كليد SETUP (نصب) را فشار دهيد. صفحه Menu Setup) منوي تنظيمات) ظاهر ميگردد. نتيجه: منوي اصلي نمايش داده مي شود.
- ≥ دگمه هاي ضروري ▲, ▼ يا , رابراي انتخاب نوع عملكرددي وي ▲ ▼ ديفشاردهيد.
	- ≤ دگمه ENTER رابراي تآييد اين انتخاب فشاردهيد. نتيجه: منوي تتظيم دي وي دي نمايش داده مي شود.
- ¥ با استفاده از كليدهاي بالا /ائين Parental) ريشه آى) را انتخاب كنيد. صفحه Control Parental) كنترل برنامه كودكان) ظاهر ميگـردد.
- µ چنانچه مايل به تعيين يك رمز عبور هستيد, با استفاده از كليدهاي چپ/ راست گزينه Yes) بله) را انتخاب كنيد. كليد ENTER را فشار دهيد. صفحه Password Enter) كلمه رمز اروارد كنيد) ظاهر ميگردد.
- ∂ رمز عبور مورد نظر را وارد كنيد. صفحه Password enter-Re) ورود ً مجدد رمز عبور) جهت تائيد رمز ظاهر ميگردد. رمز خود را مجددا .<br>وارد كنيد. صفحه Parental Control (كنترل برنامه كودكان) ظاهر ميگردد.
- ∑ مطالبي راجع به درجهبندي فيلمها (Level Rating;( ستم درجهبندي تنـها در صـورتي قابل اسـتـفاده است كه گزينـه Use Password) بكاربردن رمز عبور) به ارزش Yes) بله) تنظيم شده باشد. جهت باز كردن قفل دستگاه خش, با استفاده از كليدهاي چپ/ راست گزينه No) خير) را انتخاب كنيد. با استفاده از كليدهاي بالا /ائين level Rating) سطح تنظيم) مورد نظر را انتخاب كنيد. كليد ENTER را فشار دهيد.
- ً با استفاده از كليدهاي بالا /ائين درجهبندي مورد نظر (مثلا درجه ۶) را انتخاب و كليد ENTER را فشار دهيد. در اين مثال, ديسكهايي كه داراي درجه ۷ باشند قابل خش نخواهند بود. - جهت لغو درجهبندي فوقالذكر, با استفاده از كليدهاي چپ/ راست ارزش No) خير) را براي گزينه Password Use) از كلمه رمز استفاده كنيد) انتخاب كنيد.
- ∏ مطالبي راجع به Password Change) تفيير كلمه رمز); - با استفاده از كليدهاي بالا /ائين گزينه Password Change) تفيير كلمه رمز) را انتخاب كنيد. صفحه Password Change) تفيير كلمه رمز) ظاهر ميگردد. - ً رمز عبور جديد را وارد كنيد. رمز عبور جديد را مجددا وارد كنيد.
- ≫ • جهت حذف SETUP MENU (منوي تنظيمات) از صفحه يا بازگشت
- **به صفحه منو هنگام تنظیم: کلید RETURN 5 را فشار دهید.** • اگر رمز عبور خود را فراموش کردهاید، به قسمت gY# —œ ©—uD e— wu«d® *Forget Password* Troubleshooting Guide (راهنمای رفع اشکال) مراجعه کنید.

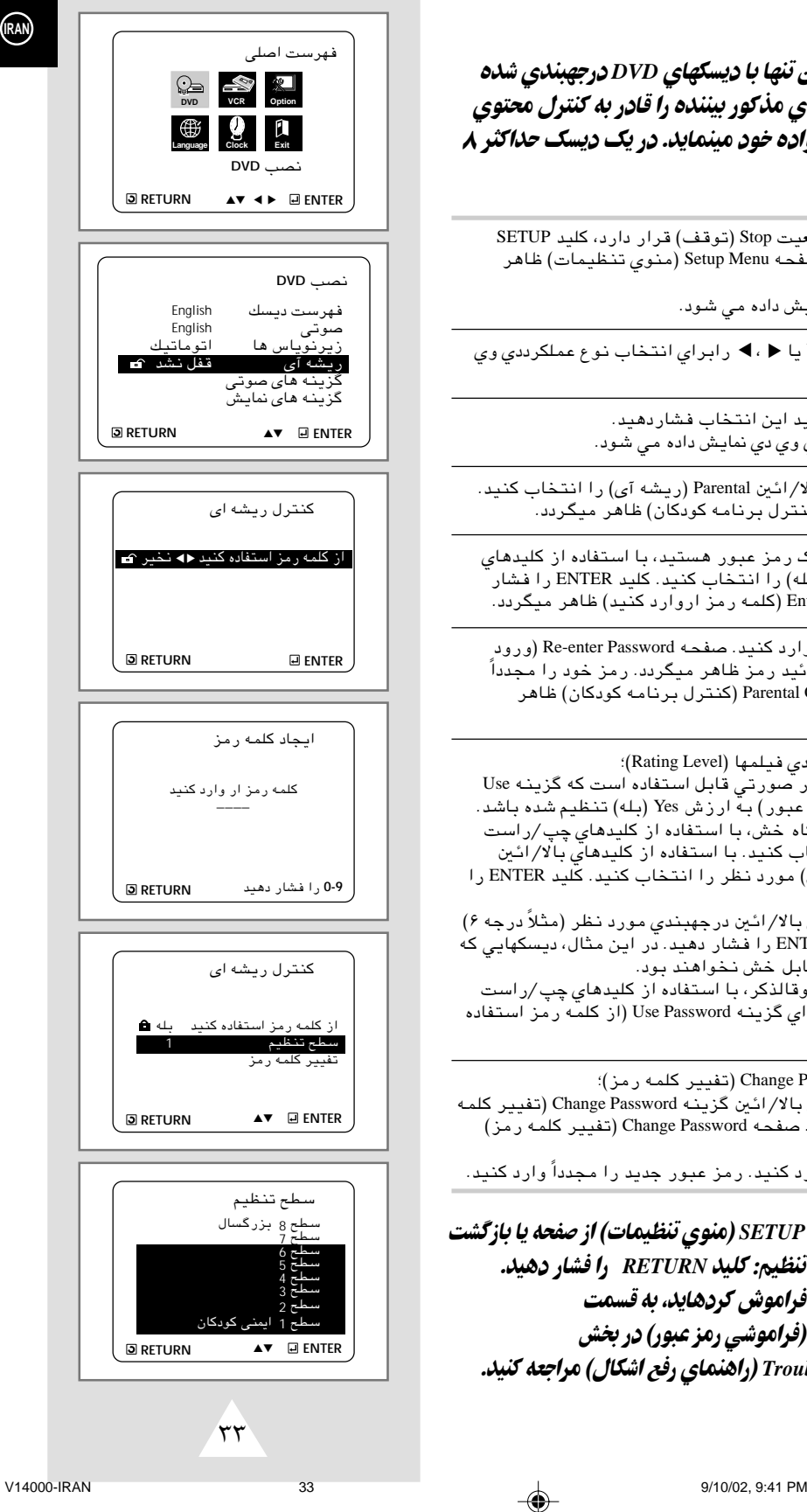

**IRAN**

⊕

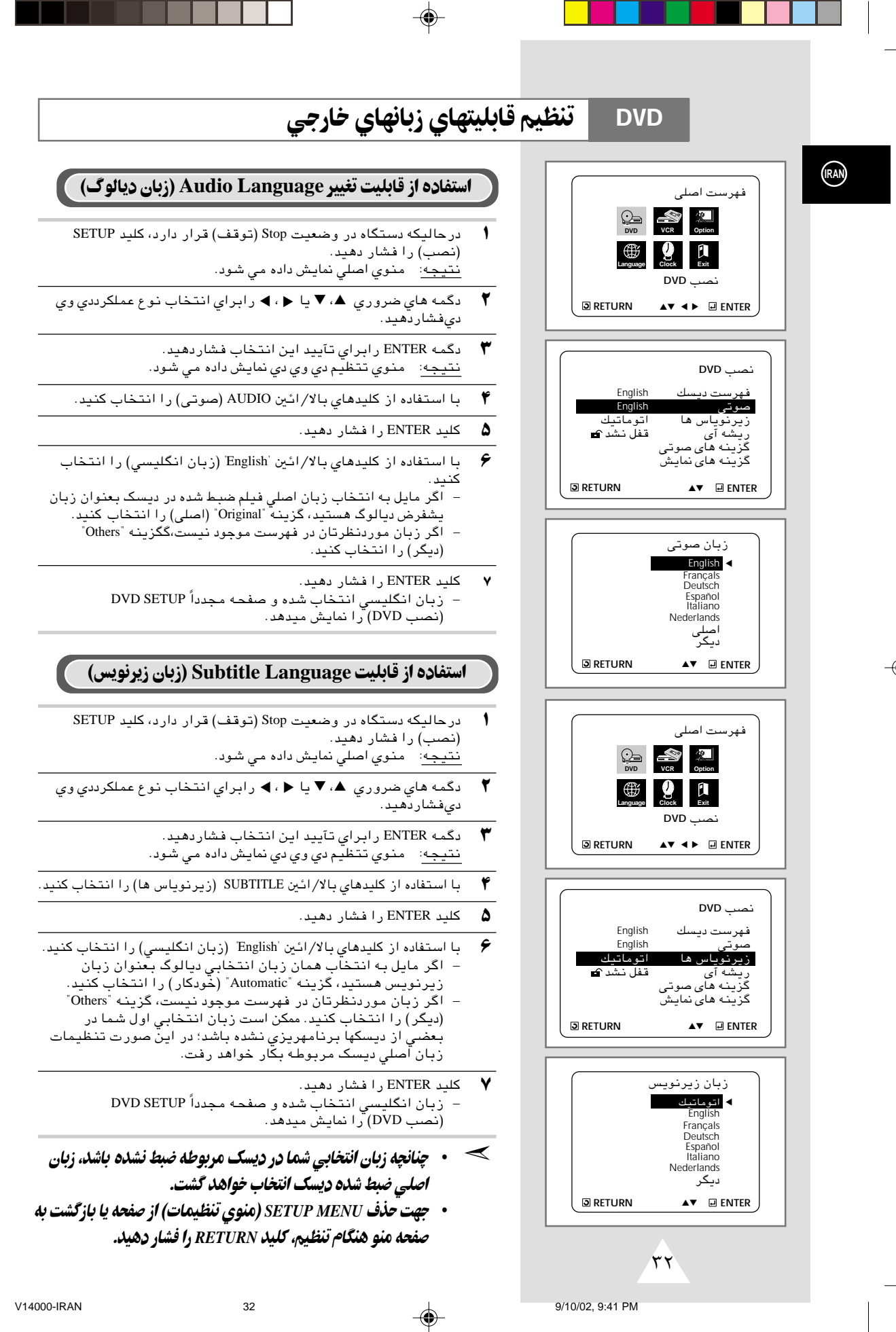

◈

 $\Rightarrow$ 

## **استفاده از (زبان منوي ديسك)**

### **DVD**

### این قابلیت تنها زبان متون نمایشی صفحات منوی دیسک را تغییر مىدھد.

◈

- ± درحاليكه دستگاه در وضعيت Stop) توقd (قرار دارد, كليد SETUP (نصب) را فشار دهيد. نتيجه: منوي اصلي نمايش داده مي شود.
- ≥ دگمه هاي ضروري ▲, ▼ يا , رابراي انتخاب نوع عملكرددي وي ▲ ▼ ديفشاردهيد.
	- ≤ دگمه ENTER رابراي تآييد اين انتخاب فشاردهيد. نتيجه: منوي تتظيم دي وي دي نمايش داده مي شود.
	- ¥ با استفاده از كليدهاي بالا /ائين MENU DISC) فهرست ديسp (را انتخاب كنيد.
		- µ كليد ENTER را فشار دهيد.

 $\bigcirc$ 

(ديگر) را انتخاب كنيد.

- ∂ با استفاده از كليدهاي بالا /ائين 'English) 'زبان انگليسي) را انتخاب كنيد. - اگر زبان موردنظرتان در فهرست موجود نيست, گزينه "Others"
- ∑ كليد ENTER را فشار دهيد. - ً زبان انگليسي انتخاب شده و صفحه مجددا MENU SETUP) منوي تنظيمات) را نمايش ميدهد.
- ≫ • جهت حذف SETUP MENU (منوي تنظيمات) از صفحه يا بازگشت به صفحه منو هنگام تنظیم، کلید RETURN را فشار دهید.

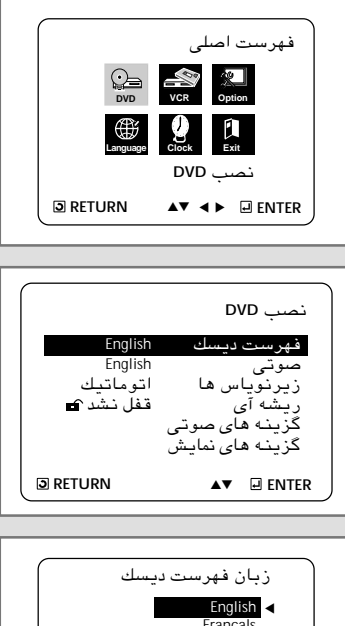

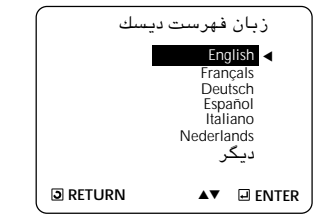

 $\sqrt{r}$ 

 $\bigoplus$ 

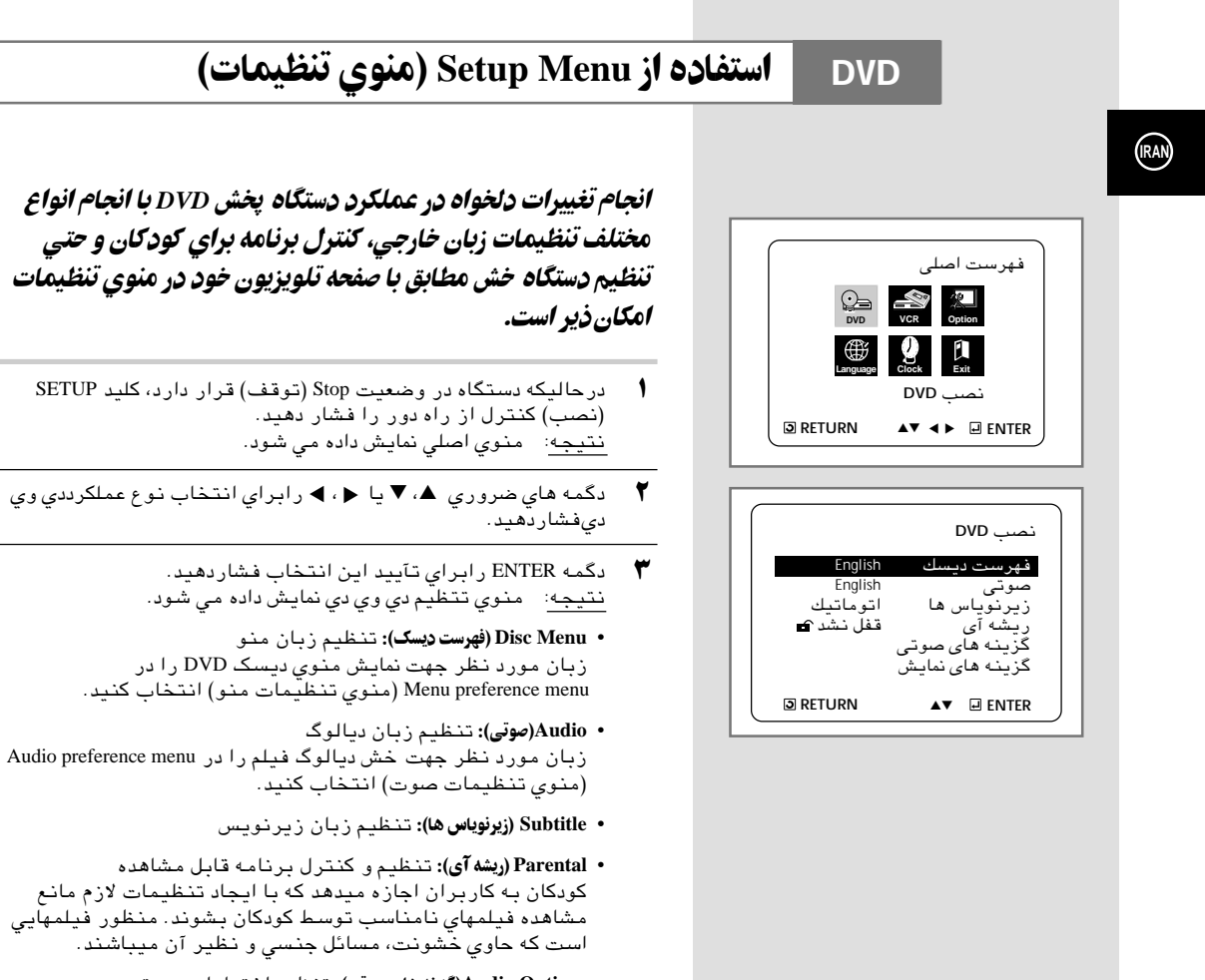

- Audio Options(گزينه هاي صوتي): تـنـظيـم اخـتـيـار ات صـوـتـي
- Display Options(**ئزبنه های نمایش):** تـنـظیـم اخـتـیـار ات تـصـویـر ـنـوع صـفـحـه<br>نمایـش مـورد نـظر و تـنـظیـمـات نمایـشـي مـخـتـلف را بـا اسـتـفاده از ایـن<br>گـزیـنـه انـتـخـاب کنـیـد.

يس

- $\pmb{\mathfrak{f}}$ با فشار كليدهاي بالا/ائين كنترل از راه دور به قابليتهاي مختلف .<br>دسترسي يدا کنيد.
- جهت ورود به يک قسمت و انجام تنظيمات جزئي آن، کليد ENTER  $\Delta$ را فشار دهید.

≫ برخي از گزينههاي تنظيمي در بعضي از ديسكها قابل انجام نميياشند.

◈

 $\mathcal{F}$ .

 $30$ 

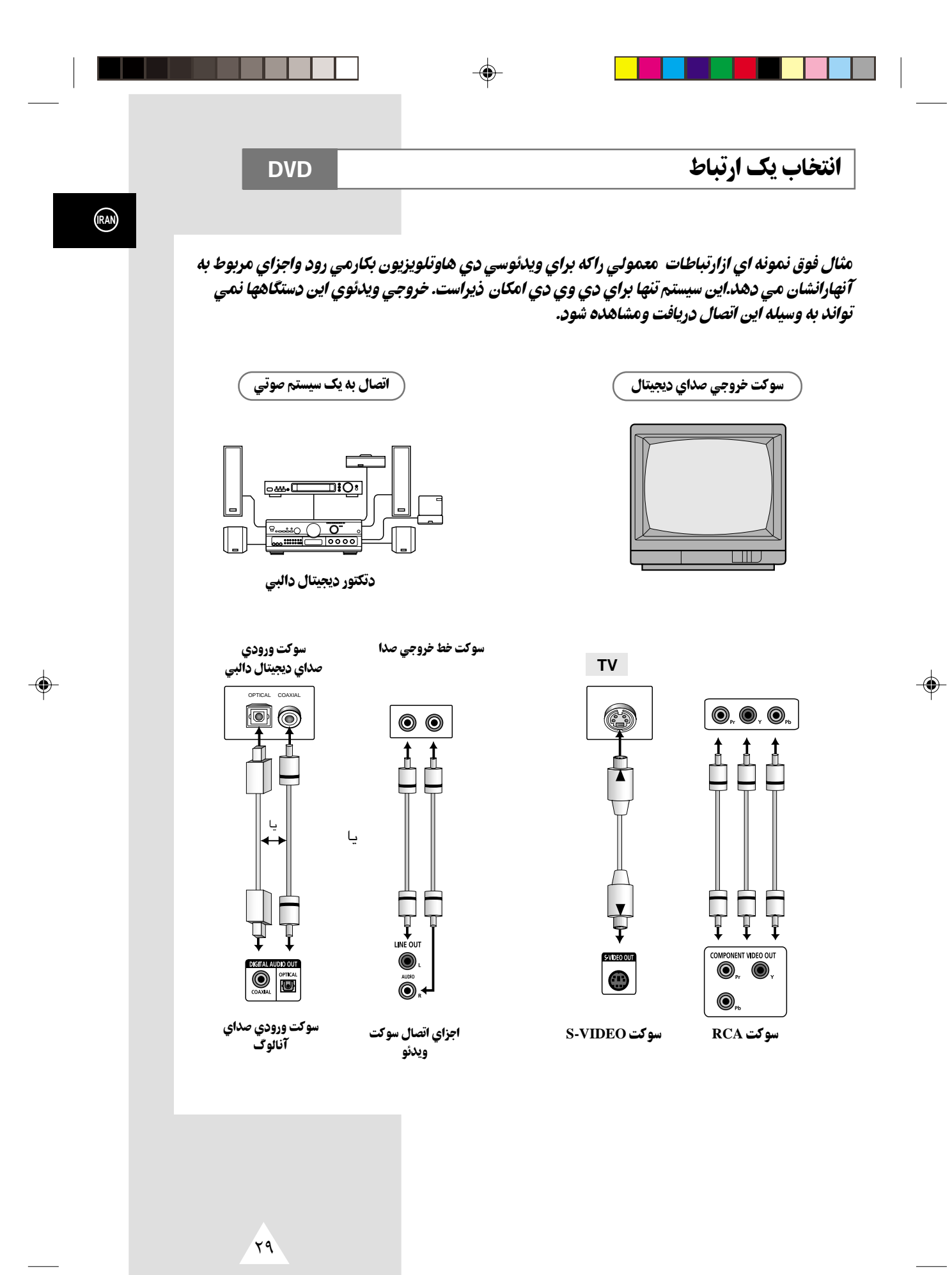

◈

V14000-IRAN

 $\overline{29}$ 

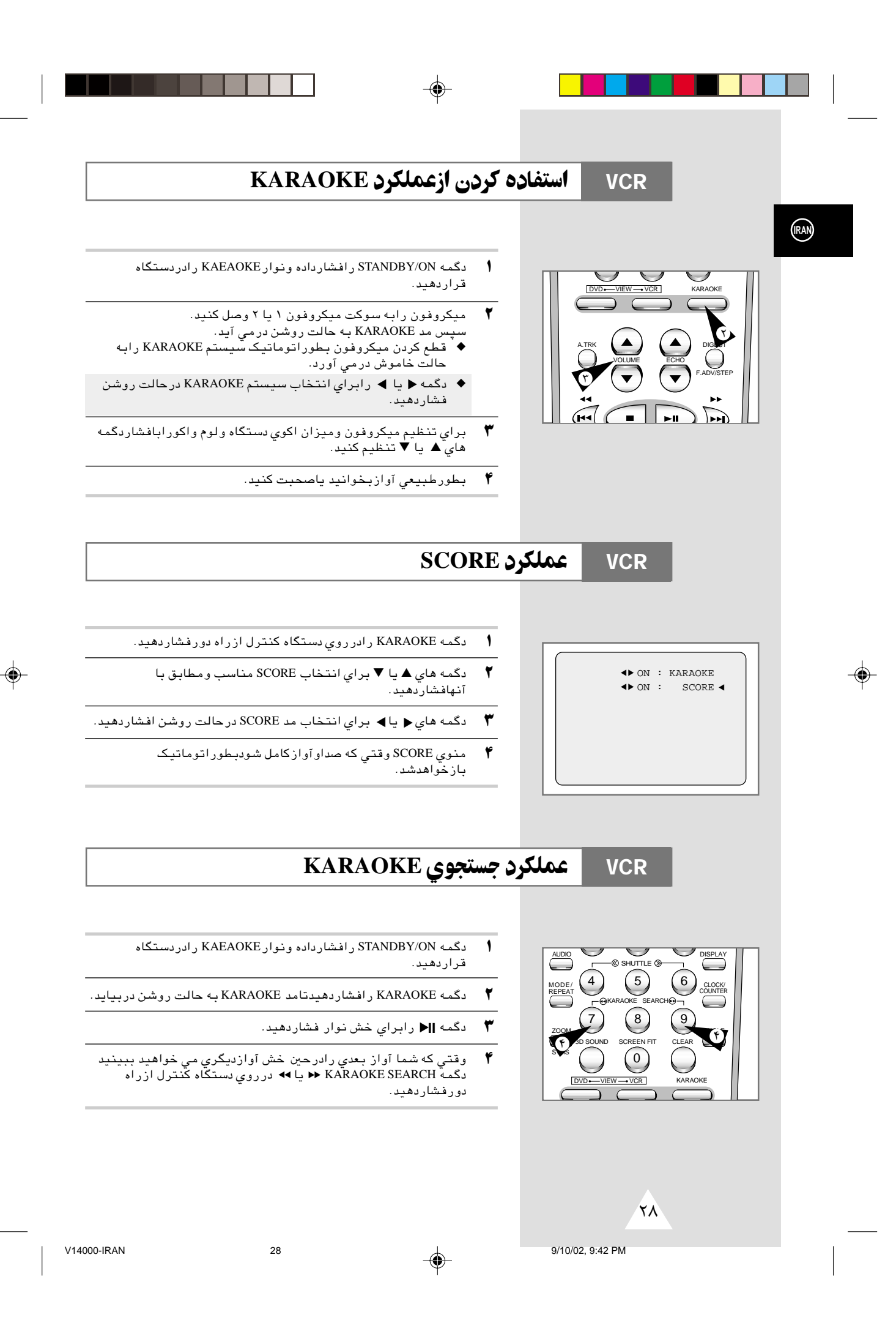

## SQPB (Super VHS Quasi Playback) ويدئوسي دي

◈

## عملکردخش دوباره فیلم درنوارهاودیسکهای فرمت VHS که البته تنهابراي خش هستند وبراي ضبط عملكردندارند.

- یک نوارر ابافرمت SVHS که مي خواهید ببینیددردستگاه قراردهید.  $\overline{\mathbf{1}}$ 
	- $\mathbf{r}$ دگمه (∎() رابراي خش نوار فشاردهيد.

◈

- دگمـه SVHS (ﷺ) رابراي شـروع SQPB فـشاردهـيده  $\P^\bullet$
- <del>هه -</del> اگردگمه SQPB درحين عمل خش معمولي روشن باشد<br>خروجي ويدئوبا اختلال تواَّم خواهدشد.

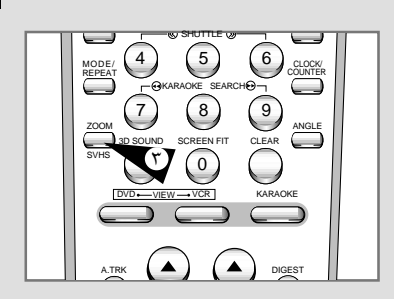

**VCR** 

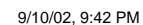

◈

 $\overline{YV}$ 

 $\overline{2}$ 

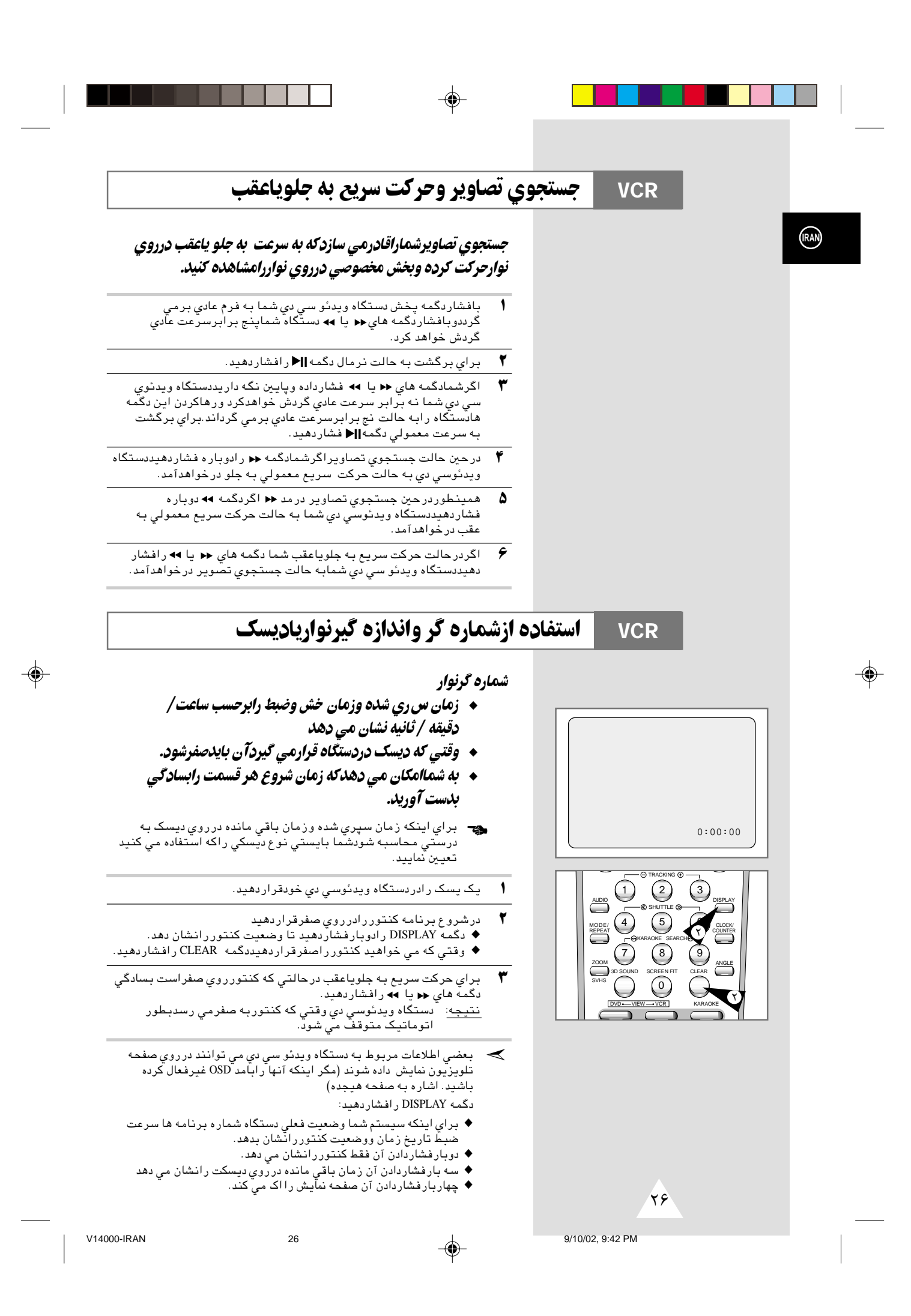

## جستجوبراي همزمانيهاي بخصوص

**VCR** 

هرموقع که شما یک دیسک رادردستگاه ویدئوی دی وی دی خودضبط می کنید یک فهرست بطوراتوماتیکی برروی آن به هنگام ضبط ک ی مي شود.

عملکردجستجو به شما امکان می دهد که سریعآطیق فهرست مخصوص دیسک به جلو یا عقب حرکت دهید.برطبق جهت حرکت انتخاب شده فهرستها بصورت زیرشماره گذاری می شوند.

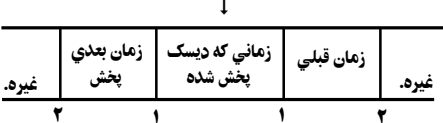

اين ويدئوسي دي از سيستم فهرست استاندارداستفاده مي  $\blacktriangleright$ کند (VISS) در نتیجه آن هرفهرست علامت گذار*ی* شده رابه وسيلُه ويدْعُوسى دي هاي ديگر راكه ازاين سيستمّ استفاده ً كرده اند تشخيص مي دهد و همينطورسيستم فهرست اين<br>دستگاه به وسيله سيستمهاي ديگرتشخيص داده مي شوند.

### سیستم اسکن ازپیش

◈

- براي جستجوي فهرست مخصوص دگمه INDEX رابغشاريد
- $\blacktriangledown$ دگمه < یا مه باتوجه به مسیری که برنامه موردعلاقه خوددر آن قراردارد بفشارید.
- وقتي که علامت فهرست در دستگاه ويدئوسي دي شما يداشد بـعداز نج<br>ثانيه که آن علامت فهرست بـعدي راجستجوخواهدکرد خش برنامه سي ٣ د*ی آ*غاز خواهدشد.
- $\mathbf f$ اگرشمامي خواهيدكه فيلم راازروي فهرست مخصوصي ببينيد بسادگي دگمه ¶< ّرافشاردهید.

#### حذف جستجوى فهرست

این برنامه ها شماراقادرخواهندساخت که به سرعت قسمت مخصوصی درنواررادربخش عقب ياجلوآن جستجوكرده وببينيدبراي مثال: اگرشما سه برنامه مختلف رادرروی نوارضبط کرده باشیدواگرنوارراازاول دردستگاه قرارداده وبخواهیدکه به برنامه دوم بروید بسادگی دگمه INDEX , افشاردهىد.

- بافشار دگمه INDEX جستجوي فهرستهار اشروع كنيد.  $\sqrt{ }$
- بافشاردگمه هاي ♦♦ يا ◄♦ دوياچندباربسٍادگي مي توانيد اين ۲ کار راانجام دهید ؓ این کارشمار ا مستقیماًبه بخشی که برنامه موردعلاقه تان قرارداردخواهدبرد.
- فشار دگمه ♦♦ جستجوي فهر ستها رابه جلو وفشاردگمه ♦♦ جستجوي  $\mathbf{r}$ فهرستهار ابه بخش قبلي هدايت خواهدكرد.
	- ۴ براي متوقف كردن عمل جستجوي فهرستها دگمه ¶﴿ رافشاردهيد.
		- شمامی توانیدشماره فهرست رابالای $\pm$  ۲۰ تنظیم کنید.  $\blacktriangleright$

9/10/02 9:42 PM

◈

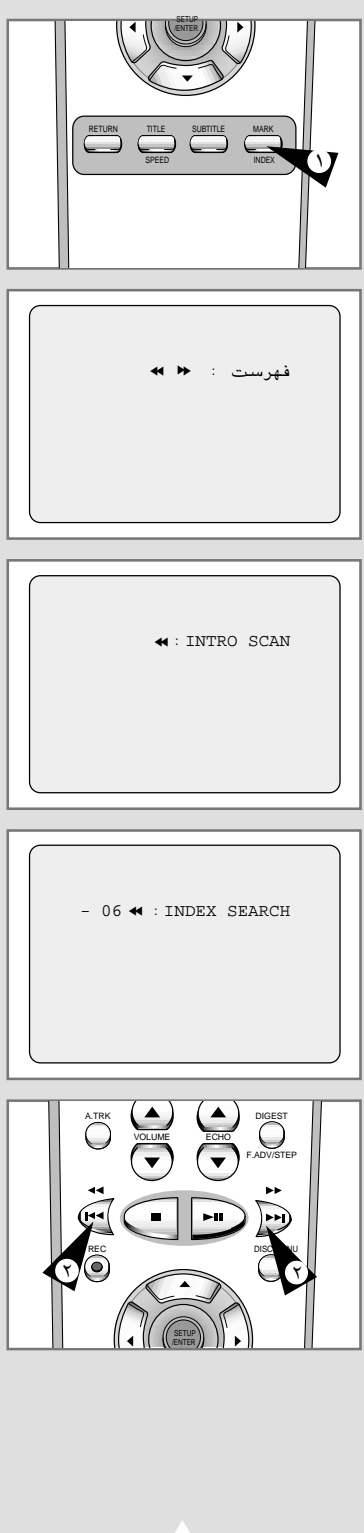

 $\overline{YQ}$ 

(RAN)

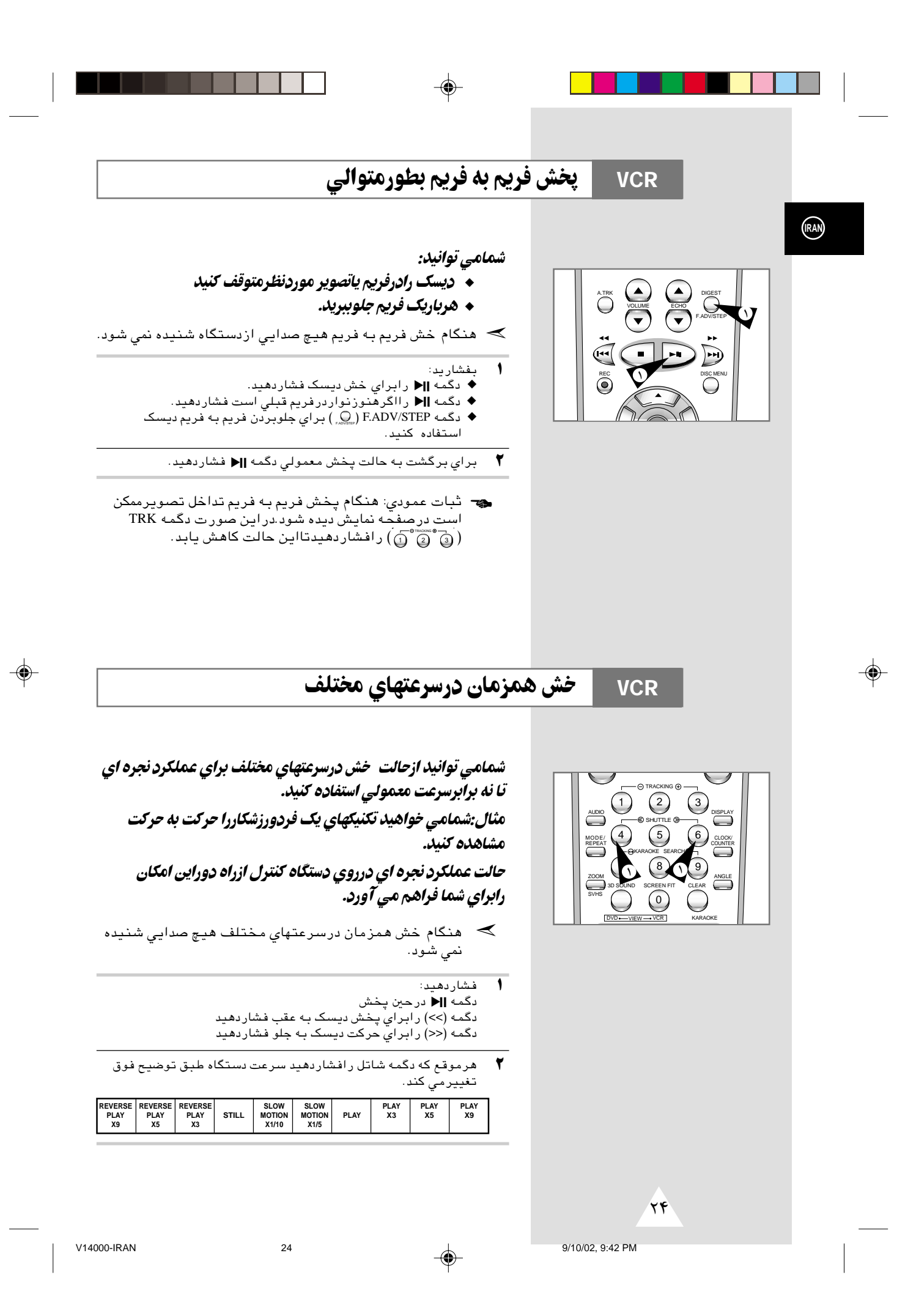

## انتخاب فرم صداي خروجي

#### **VCR**

## شمامی توانید فرم صدای خروجی به وسیله بلندگوها وخروجیهای AV راانتخاب كنيد. انتخابهای فوق امكان ذيرمي باشند.

◈

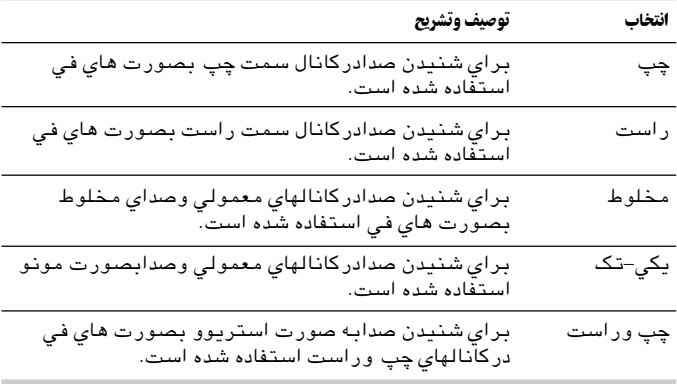

براي انتخاب فرم صدا دگمه AUDIO راروي دستگاه کنترل ازراه دور درحين .<br>خش فشار دهیدتاانتخاب موردنظرولازم نمایش داده شود.

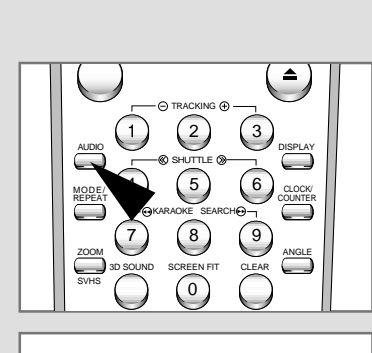

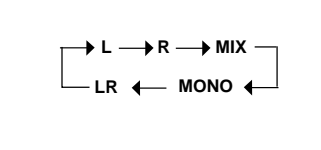

## خش دیسک درحالت آرام

**VCR** 

## شما می توانید دیسک رادرحالت آرام خش کنید.

درموقع پخش ديسك درحالت آرام هيچ صدايي شنيده نمي شود.  $\blacktriangleright$ 

 $\sqrt{ }$ فشاردهيد:

◈

- 
- -
	- ♦ فشاردگمه هاي ♦ يا ﴾ براي چندين بارميزان سرعت دستگاه
		-
		-
- وقتي که دستگاه در حالت خش آر ام است ممکن است تداخل<br>تصریر ایجادشود. فشار دگمه TRK (+ یا–) مي توانداین حالت ر ا کاهش  $\blacktriangledown$ .<br>دهد .

چ- وقتي که شما ازحالت حرکت آرام دستگاه براي مدت بيش از نج .<br>دقيقه استفاده کنيد دستگاه دي وي دي شما به صور ت اتوماتيک ازخراب شدن اجزاوَقسمَتهاي دستگاه شما جلوگيري مي كند.

- ♦ "ديسک
- ♦ هدهاي ويديو

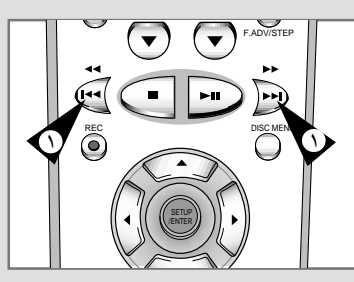

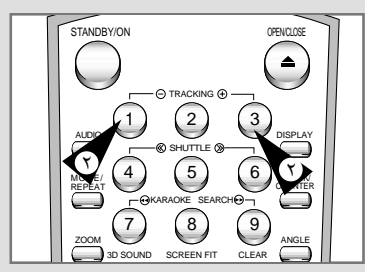

 $\tau\tau$ 

 $\overline{2}$ 

◈

⊕

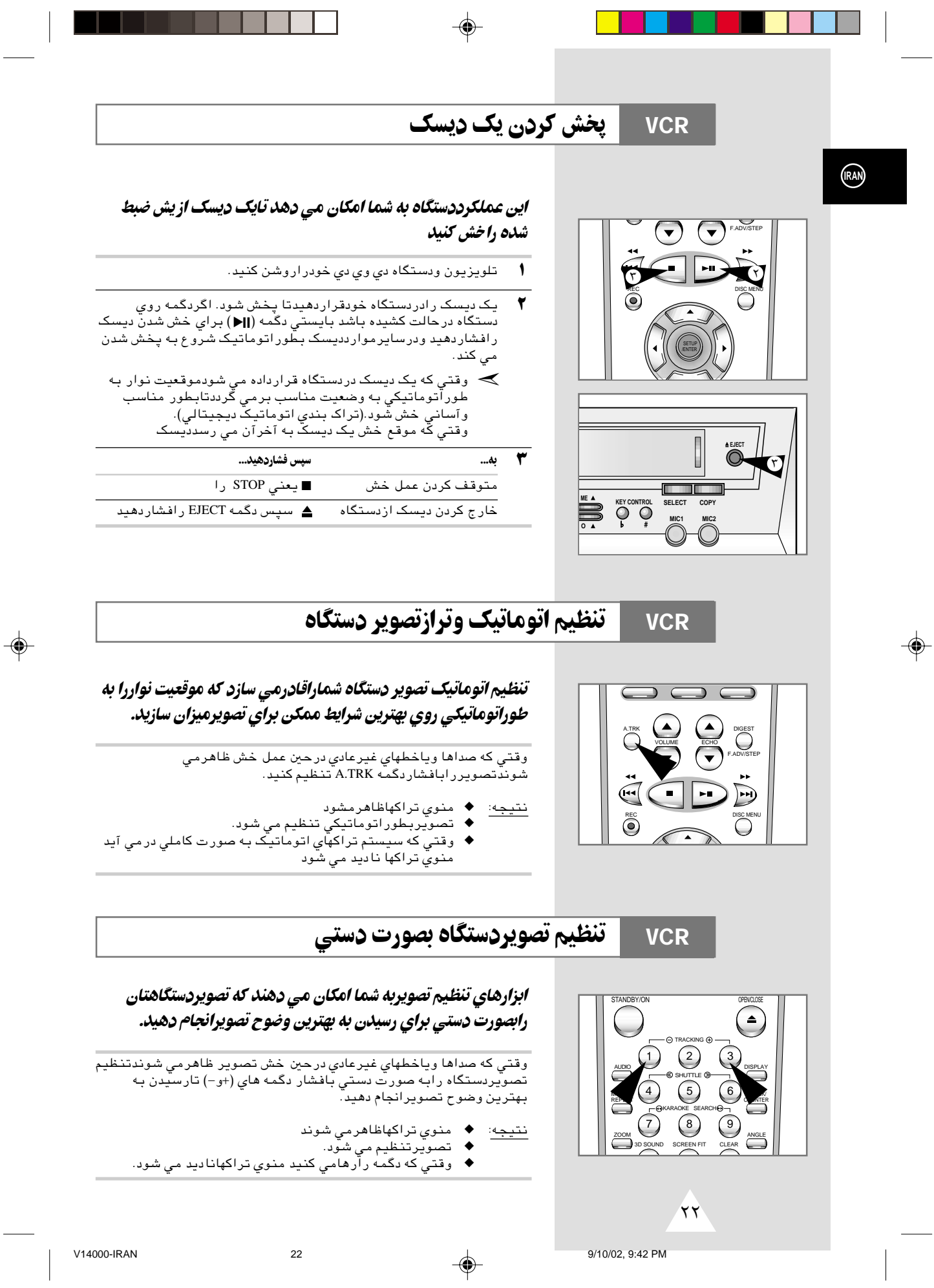

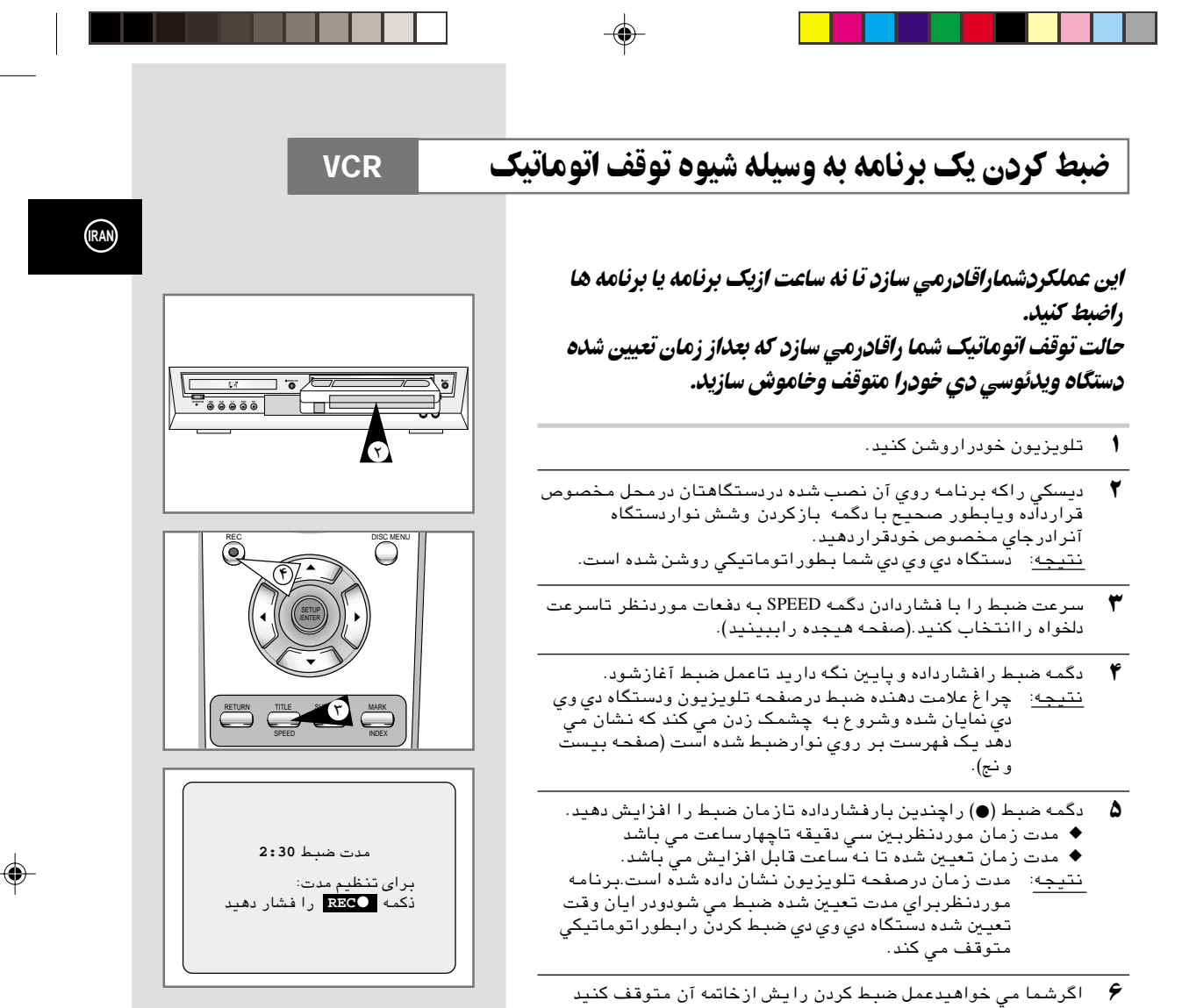

اگرنواردرحين ضبط به انتهابرسد ◆ عمل ضبط متوقف شده وبرق دستگاه قطع می شود. ☛

دگمه ON/STANDBY رافشاردهيد.

 $\bigoplus$ 

 $\sqrt{1}$ 

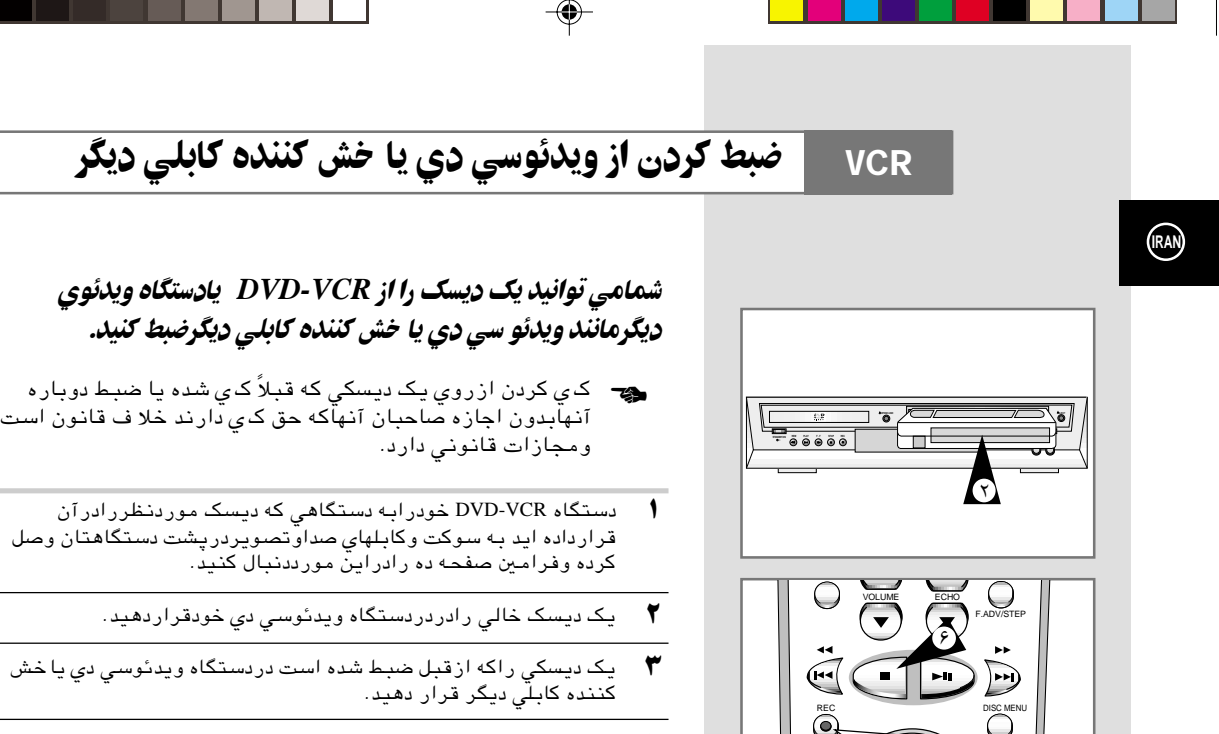

- ¥ ديسكي را كه مي خواهيدك ي شود خش كنيد.
- µ گمه ضبط (●) رابه پايين فشارداده ونگه داريد تا ضبط كردن دردستگاه ويدئوسي دي شما آغا زشود
- ∂ وقتي كه شما عمل ضبط راتمام كرديد دگمه رادرهردودستگاه ويدئو سي دي ودي وي دي فشاردهيد.

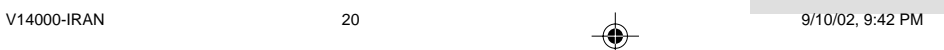

 $\bar{\mathbf{y}}$  .

 SETUP /ENTER

۵

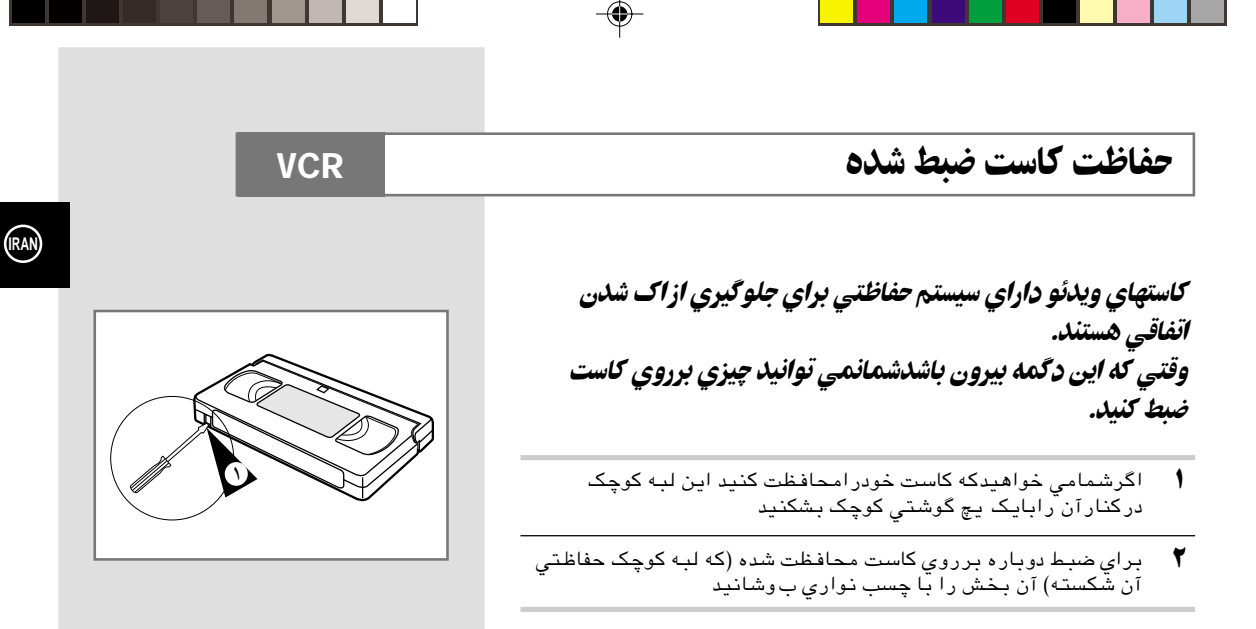

## $\overline{\text{VCR}}$  براي اتصال يک RCA صوتي وتصويري به کابل

شمامی توانید دستگاههاي صوتي وتصويري ديگري را به دستگاه ويدئوي دي وي دي خود با استفاده ازكابلهاي صوتى وتصويري اگرخروجیهای متناسب با دستگاه شماراداشته باشند متصل سازید.

◈

- مثالها: ◆ شمامی خواهید یک ویدئو کاست راباکمک یک دستگاه ویدئوسی دی دیگر ضبط کنید.
- ◆ شمامی خواهید که تصاویرگرفته شده به وسیله یک دوربین كابلي ياديجيتالي راتوسط دستگاه خودخش كنيد(صفحه بيست).
	- ◆ مطمئن شویدکه هم دستگاه تلویزیون وهم دستگاه ويدئوي دي وي دي در هنگام اتصال خاموش باشند.
	- يکي ازانـتـهاي کابـلهاي ويدئـو وصداي RCA ر ابـه سـوکت ويدئـو در شت<br>دسـتـگاه دي وي دي وصل کنـيد.  $\sqrt{ }$
- $\blacktriangledown$ انتهای دیگر کابلهای ویدئو وصدار ا به سوکت مناسب در دستگاههای خود مانند ّريدئو سي دي يا دور بـين کابـلي وديـجـيـتالـي وصل کنـيـد .
- انتهاي ديگر كابل صداي RCA به سوكتAUDIO در پانل عقب دستگاه  $\blacktriangledown$ و پدئو*تی دی وی دی* خود ٌوصل کنید . مراقب باشيد که سيمهاي رنگي سمت چپ وراست رادرست وصل  $\blacktriangleleft$ 
	- انتهای دیگر کابل صدار ا به سوکت مناسب دردستگاههای دیگرنظیر  $\mathbf{r}$

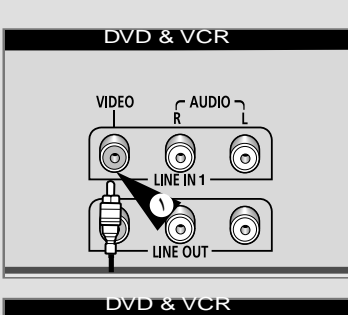

**VCR** 

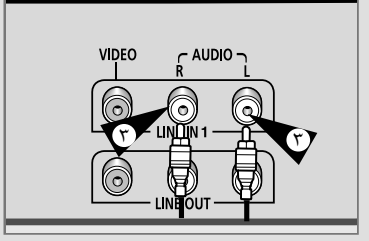

 $\sqrt{9}$ 

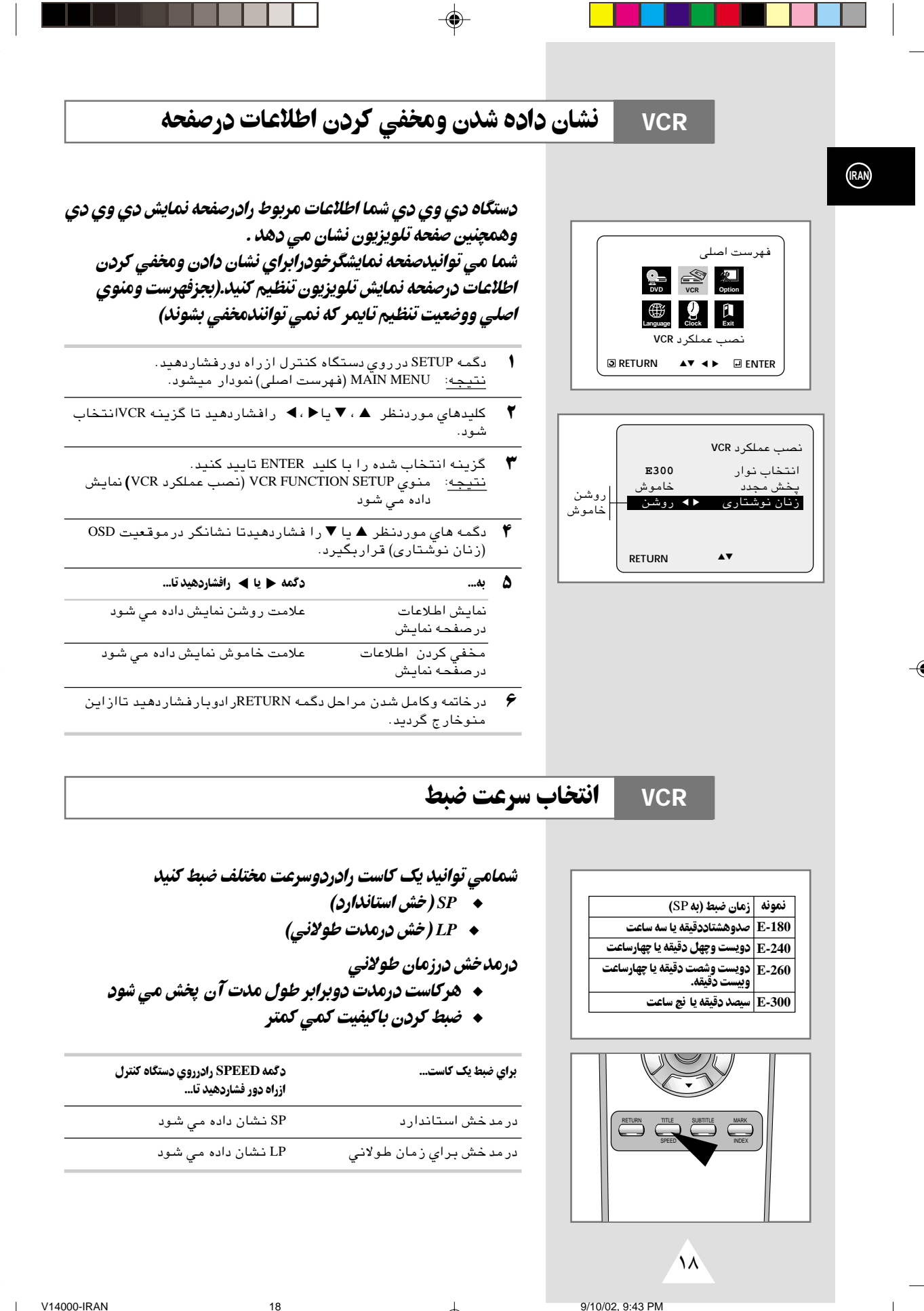

◈

18

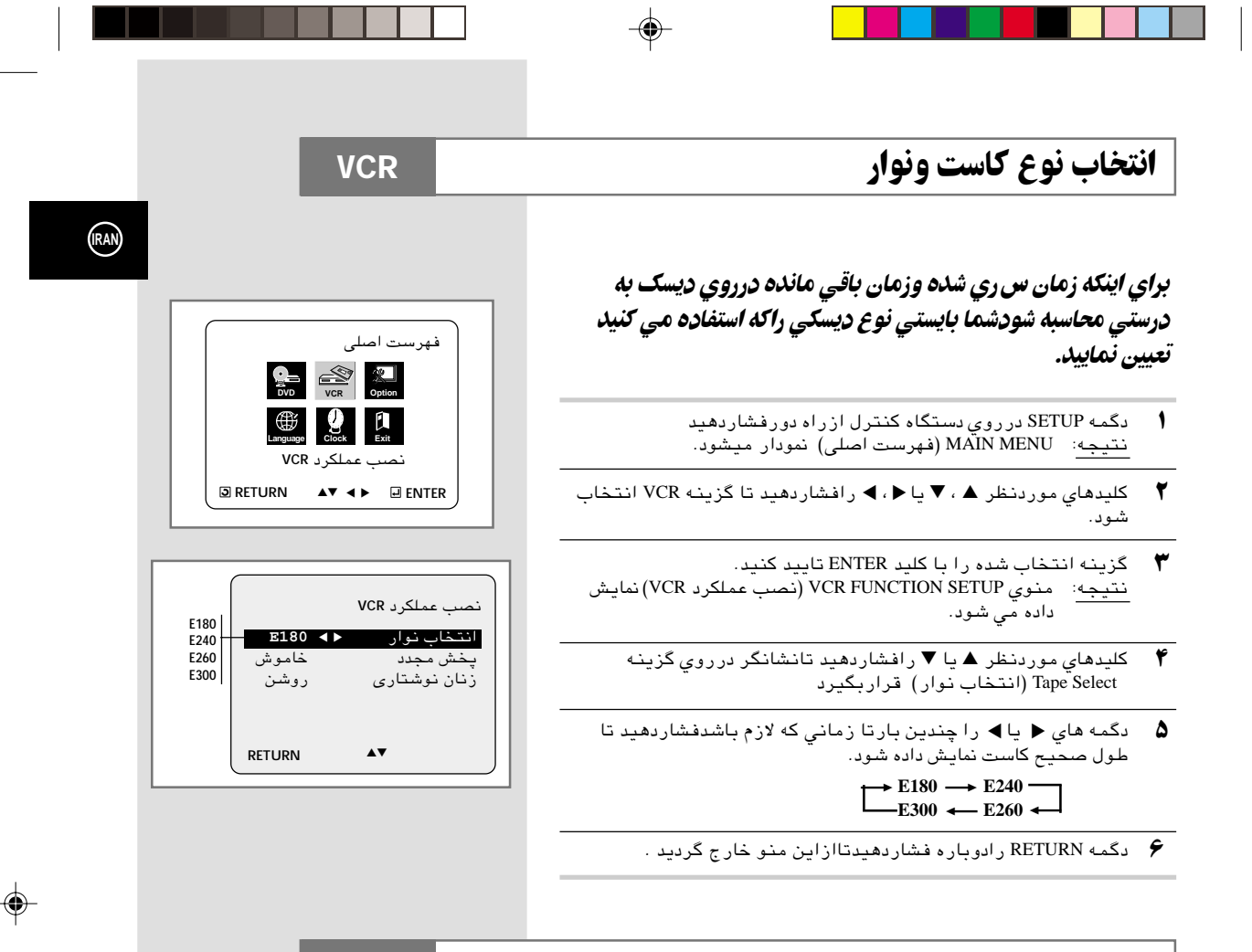

**VCR** Á—U#Ëœ gÅ r35O

◈

### شمامی توانیددگمه خش دوباره رابرای تکرار فیلم بطورمتوالی ازابتداتاانتها استفاده كنيد.

- ± دگمه SETUP درروي دستگاه كنترل ازراه دورفشاردهيد نتيجه: MENU MAIN) فهرست اصلى) نمودار ميشود.
- ≥ كليدهاي موردنظر ▲ , ▼ يا , رافشاردهيد تا گزينه VCR انتخاب ▲ ▼ شود.
	- ≤ گزينه انتخاب شده را با كليد ENTER تاييد كنيد نتيجه: منوي SETUP FUNCTION VCR) نصب عملكرد VCR (نمايش داده مي شود
		- ¥ كليدهاي موردنظر ▲ يا ▼ رافشاردهيد تانشانگر درروي گزينه Play Repeat) پخش مجدد) قراربگيرد.
- ÆÆÆU= bOPœ—UA«— U\$ ÍUP tLÖœ ÆÆÆt# µ ▲ ▼ پخش دوباره علامت روشن نمايش داده مي شود نمي خواهيم كه علامت خاموش نمايش داده مي شود فيلم دوباره پخش شود
- ∂ درخاتمه وكامل شدن مراحل دگمه RETURN رادوبار فشاردهيد تااز اين منوخارج گرديد.

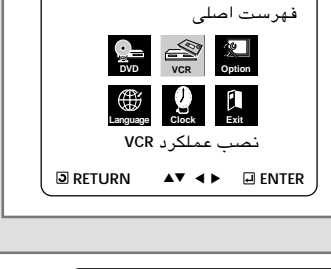

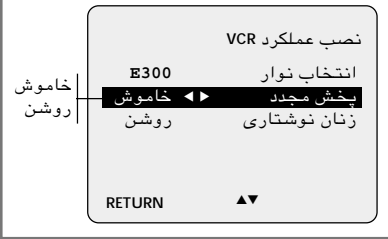

۱۷

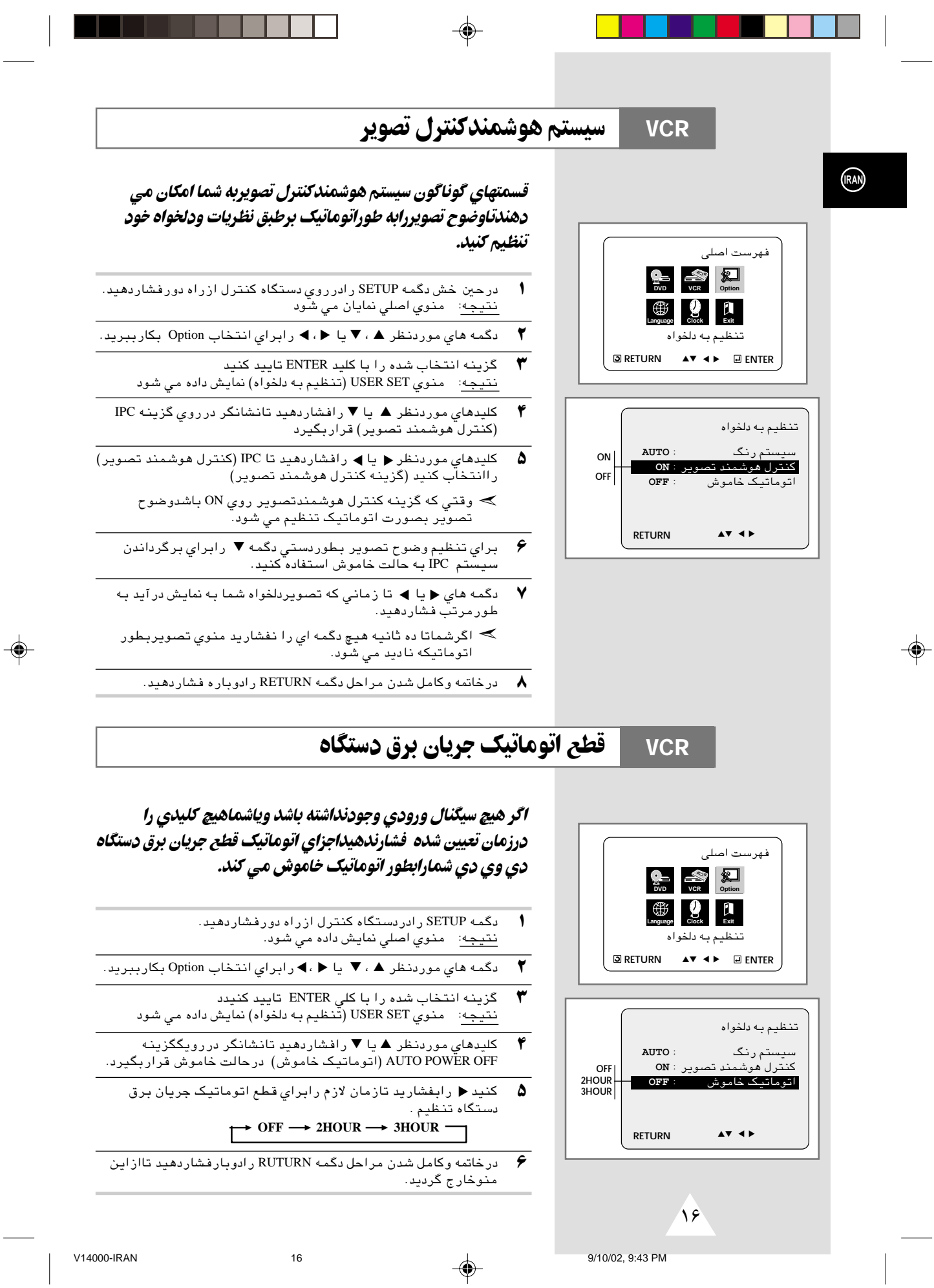

## **VCR** @\*— b »UY3\*«

◈

## پیش از ضبط یاخش کردن یک کاست شما بایستی تنظیمات دستگاه **رابرروی استاندارد قراردهید.** به بیان دیگراگرسیستم راروی اتوماتیک قرارداده باشید سیستم به طوراتوماتیکی تنظیمات استاندارد رابرمی گزیند.

- ◆ هنگام پخش يك كاست دستگاه دي وي دي بطوراتوماتيكي ➣تنظيمات استانداردرابرمي گزيند.
- ◆ هنگام پخش يك نواركه باسيستم NTSC ضبط شده دستگاه بطوراتوماتيك سعي مي كند تنظيمات رنگ دستگاه راباتلويزيون هماهنگ كند.اگرفقط تلويزيون شماباسيستم PAL كارمي كند تنظيمات دستگاه دي وي دي راروي NTPB قراردهيد واگرتلويزيون شمامالتي سيستم است وباسيستمهاي ديگرنظير 4.43 NTSC سازگاري دارد تنظيم 4.43 NT رابه كار ببريدوضبط با سيستم 4.43 NT انجام خواهدشد.
	- ± دگمه SETUP راروي دستگاه كنترل ازراه دورفشاردهيد. <u>نتيجه</u>: منوي اصلّ*ّى* نشان داده مى شود.
- ≥ دگمه هاي موردنظر ▲ , ▼ يا , رابراي انتخاب Option بكارببريد. ▲ ▼
- ≤ گزينه انتخاب شده را با كليد ENTER تاييد كنيد نتيجه: نتيجه:منوي SET USER) تنظيم به دلخواه) نمايش داده مي شود
	- ¥ كليدهاي موردنظر ▲ يا ▼ رافشاردهيد تانشانگر درروي SYSTEM COLOUR) سيستم رنگ) قرار بگيرد.
	- µ دگمه رابراي انتخاب AUTO فشاردهيد W/B ➞ MESECAM ➞ ▼ اتوماتيك AUTO ➞ PAL

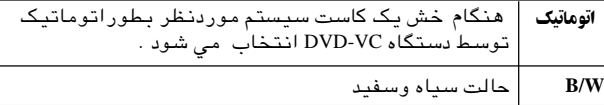

∂ درخاتمه وكامل شدن مراحل دگمه RETURN رادوبارفشاردهيد تاازاين منوخارج گرديد.

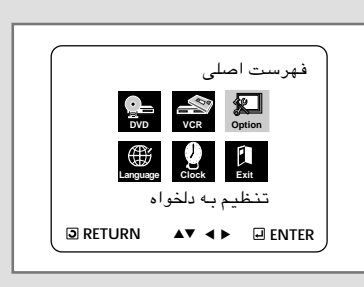

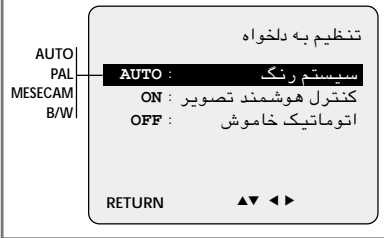

◈

 $\sqrt{0}$ 

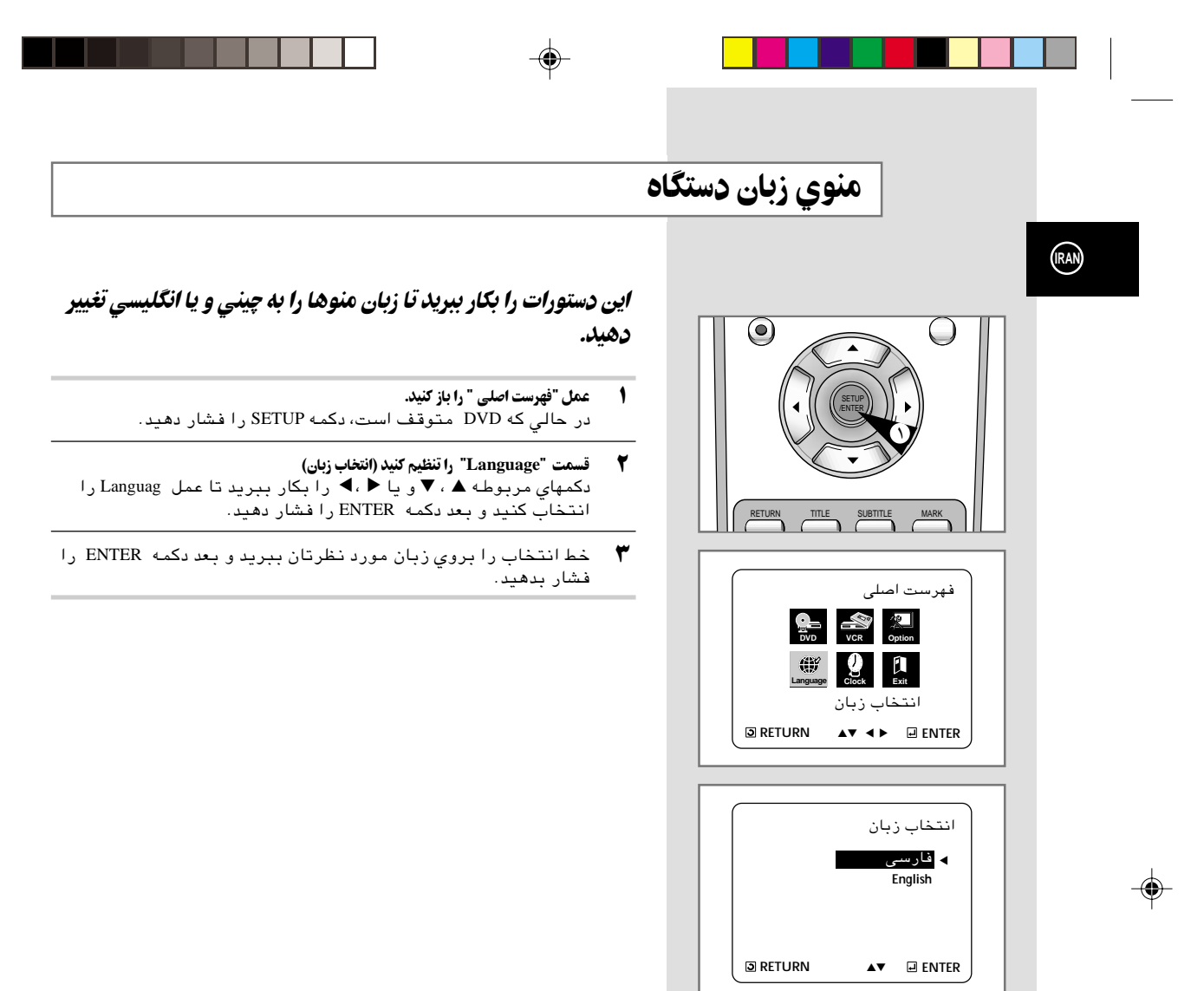

 $\sqrt{r}$ 

9/10/02, 9:43 PM

 $\bigoplus$ 

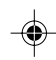

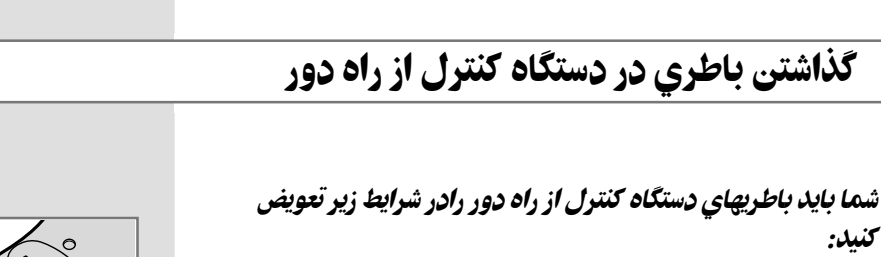

- + خریدن دستگاه DVD-VCR
- ◆ اگر دستگاه کنترل از راه دور بدرستی کار نمیکند
- ± باريكه مربوطه را در چهت يكان فشار دهيد تا سر چعبه باطري در شت دستگاه كنترل از راه دور باز بشود.
- ≥ دو باطري AA , 6R و يا شبيه آن را داخل بگذاريد و مواظب قطبهاي آن باشيد:
- ◆ قطب مثبت يا علامت+ روي باطري باقطب مثبت ياعلامت + در روي دستگاه كنترل
	- ◆ قطب منفي يا روي باطري باقطب منفي يا- در روي دستگاه كنترل
- ≤ درب مخصوص دستگاه كنترل را بروي پشت دستگاه كنترل قرارداده ّ و بجاي اولش فشار دهيد.
	- ≫ از مخلوط كردن انواع مختلف باطريها خودداري كنيد (منگنز با الكالين براي مثال)

۱

**IRAN**

◈

## تنظیم کردن ساعت و تقویم

◈

#### شمابايد ساعت وتقويم راوقتي تنظيم كنيد كه:

- **◆ هنگام خرید یک دستگاه جدید DVD-VCR**
- ◆ فراموش نكنيدكه ساعت را در موقع تغيير ساعت تابستاني و زمستاني تنظيم كنيد و برعكس.
	- ± دكمه SETUP را فشار دهيد. نتيجه: MENU MAIN) فهرست اصلى) نمودار ميشود.
	- ≥ دكمهاي مربوطه ▲ , ▼ و يا , را فشار دهيد تا عمل CLOCK را ▲ ▼ انتخاب كنيد.
		- ≤ دكمه ENTER را فشار دهيد تا اين عمل را انتخاب كنيد. نتيجه: منيوي SET CLOCK) تنظيم ساعت) نمايش داده ميشود.
- ¥ دكمه هاي و يا را فشار دهيد تا ساعت, دقيقه, تاريخ روز, ماه, و سال را انتخاب كنيد. نتيجه: قسمت انتخاب شده چشمك ميزند. ▼  **12:00 1/JAN/2002** ▲
	- µ دكمه هاي ▲ و يا ▼ را فشار بدهيد تا اندازه را كم و زياد كنيد. نتيجه: روز وهفته بطور اتوماتيك نمودار ميشود. دكمه هاي ▲ و يا ▼ را فشار بدهيد و نگهداريد تا اندازه ها سريعتر حركت كنند. ➣
	- ∂ وقتي به اتمام رسيد, دكمه RETURN را فشار دهيد تا از منو خارج شويد.

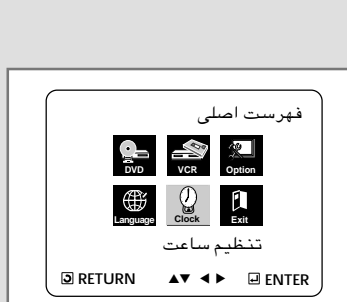

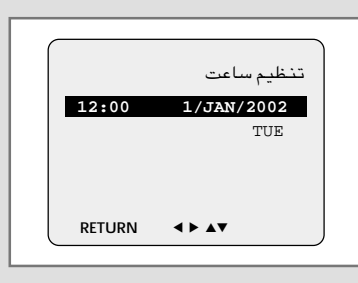

۱۳

V14000-IRAN 13 13 13 9/10/02 9:43 PM

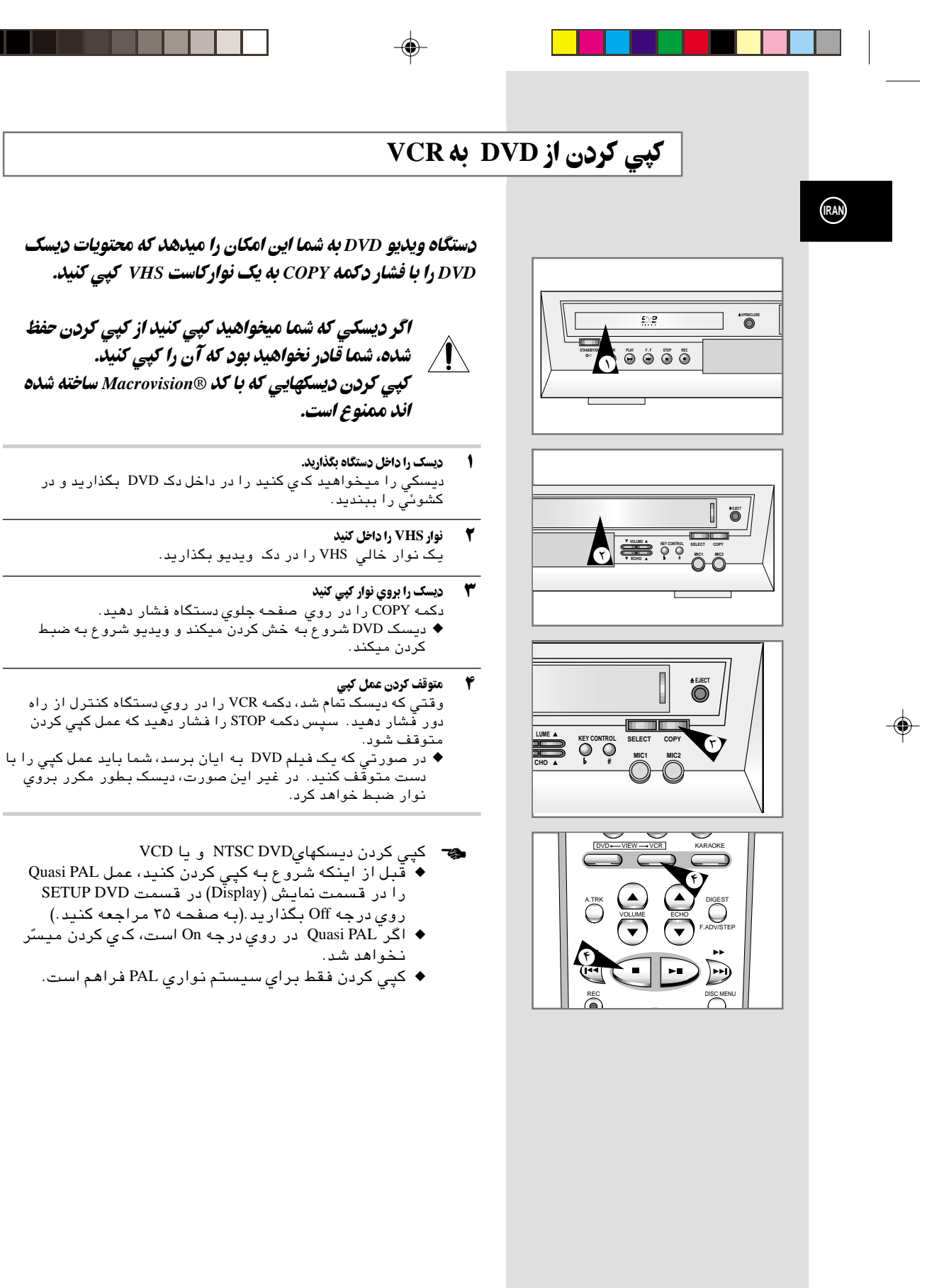

V14000-IRAN 9/10/02, 9:43 PM

 $\overrightarrow{Y}$ 

 $R($ 

◈

## دكمه هاي كنترل دستگاه

## دستگاه ویدیوی دی وی دی از یک گروه دکمه کنترل برای عمل کردن هردوي دكها استفاده ميكند.

⊕

#### $\mathbf{\hat{}}$ **دکمه آماده به کار/ روشن (STANDBY/ON)**

دکمه STANDBY/ON را در روي دستگاه کنترل از راه دور ويا در صفحه جلوي دستگاه فَشار دَهَيْد تا دستگاه ويديوي دي وي دي را روشن كنيد.

#### $\blacktriangledown$ ډکمه دي وي ډي (DVD)

دکمه DVD را در روي دستگاه کنترل از راه دور فشار دهيد وقتي میخواهید دک DVD را کنترل کنید.

♦ چراغ نشاندهنده DVD در صفحه جلوي دستگاه روشن میشود که<br>♦ چراغ نشاندهنده DVDنتخاب شده است.

#### **VCR** دکمه  $\mathbf{r}$

- .<br>وقتي که ميخواهيد دک ويديو را کنترل کنيد، دکمه VCR را در روي<br>کنترل از راه دور فشار دهيد
- ب دی در دند.<br>♦ چراغ نشاندهنده VCR در صفحه جلوي دستگا<br>نشان بدهد که دک ویدیوانتخاب شده است. ۔<br>بفحه جل*وی دس*تگاه روشن میشود که

#### ضامن دستگاه ويديوي DVD-VCR) (DVD-VCR)  $\mathbf{r}$

دکمه SELECT را در جلوی دستگاه فشار دهید تا کنترل بین دک DVD و دک ویدیو عوض کنید.

قبل از اینکه عملیات ۱۳ تا ۲۸ را براي VCR انجام دهید. دکمه  $\sim$ VCR را در روی دستگاه کنترل از راه دور فشار دهید که عملیات VCR انتخاب بشوند.

قبل از اینکه عملیات 29 تا 52 را برای DVD انجام دهید. دکمه **DVD را در روی دستگاه کنترل از راه دّور فشار دهید و DVD را تماشا** كنيد.

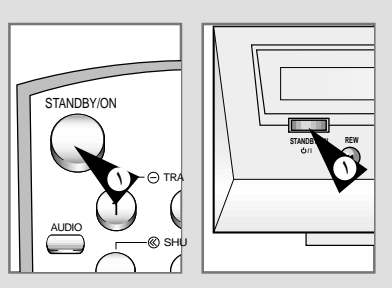

(RAN)

◈

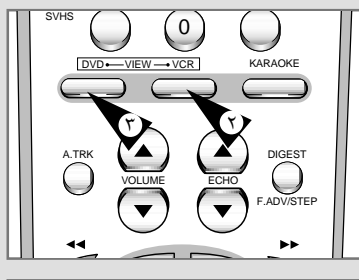

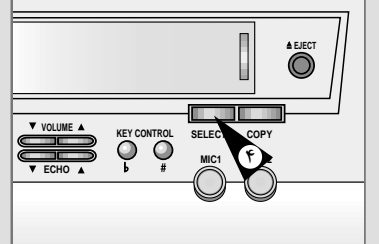

 $\overline{\mathcal{N}}$ 

 $\overline{11}$ 

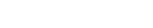

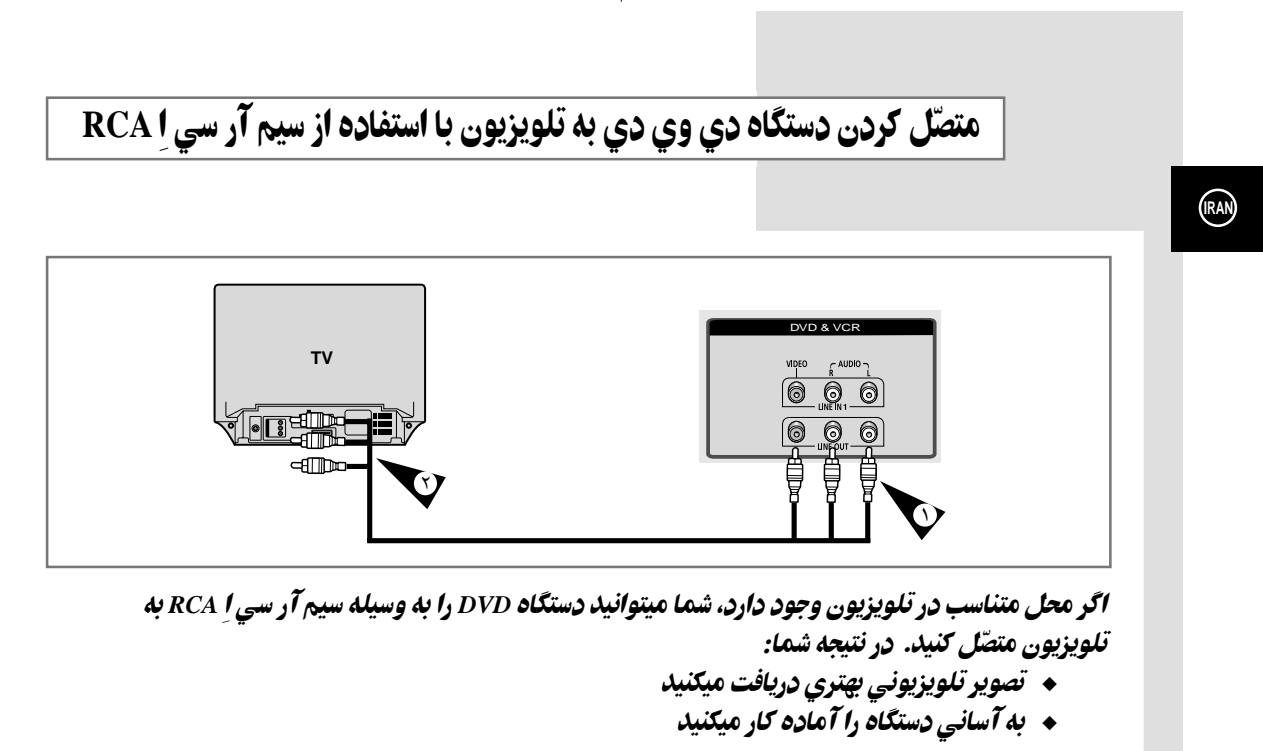

◈

- د + + قبل از اینکه سیمهای مختلف را وصل کنید، مطمئن باشید که تلویزیون ودستگاه DVD هر دو خاموش هستند.
	- $\bullet$ یک انتهای سیم صدا/تصویر آر سی ا(RCA Audio/Video) را به سوکت خطوط خروجی تصویری و صوتی در شت ۔<br>دستگاہ DVDوصل کنید.
		- انتهای دیگر را به وسیله سیم رابط مناسب به تلویزیون وصل کنید.  $\blacktriangledown$

◈

## وصل کردن وسایل دیگر به دستگاه ویدیوی DVD

شما از طرق مختلفی میتوانید وسایل سمعی و بصری گوناگون را به دستگاه ویدیوی DVD خود وصل کنید: تصاویر زیر چندین نمونه این احتمالات را نشان میدهند.

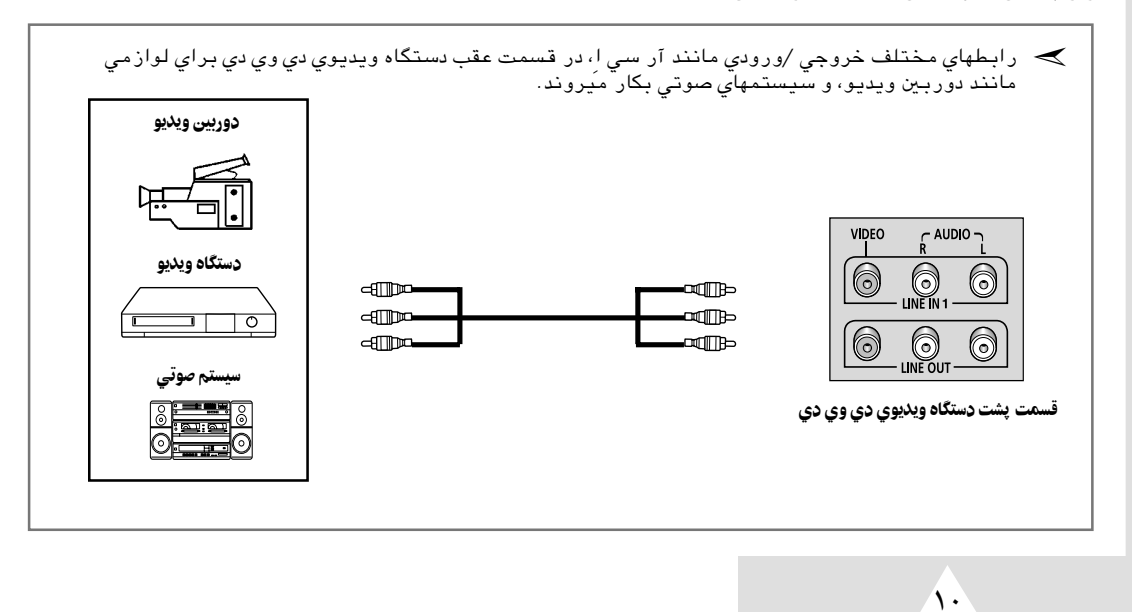

◈

9/10/02, 9:43 PM

 $10$ 

 $\color{red}\blacklozenge$ 

انتخاب روش متصل كردن دستگاه ضبط تلويزيوني DVD-VCR

شما باید عوامل مختلفی را در نظر بگیرید وقتی که دستگاههای سمعی و بصری را متصّل میکنید.

- ◆ انواع مختلف وسایل متصّل کننده در سیستمهای شما
- ◆ \_ سیستمهای دیگری که بطور دائم به دستگاه ضبط تلویزیونی متصّل هستند (مثلا گیرنده ماهواره ای) و یا بطور موقتی متصّل هستند (مثلا دوربین ضبط ویدیو)

دستگاه شما به وسائل متصّل کننده ذیل مجهز شده است:

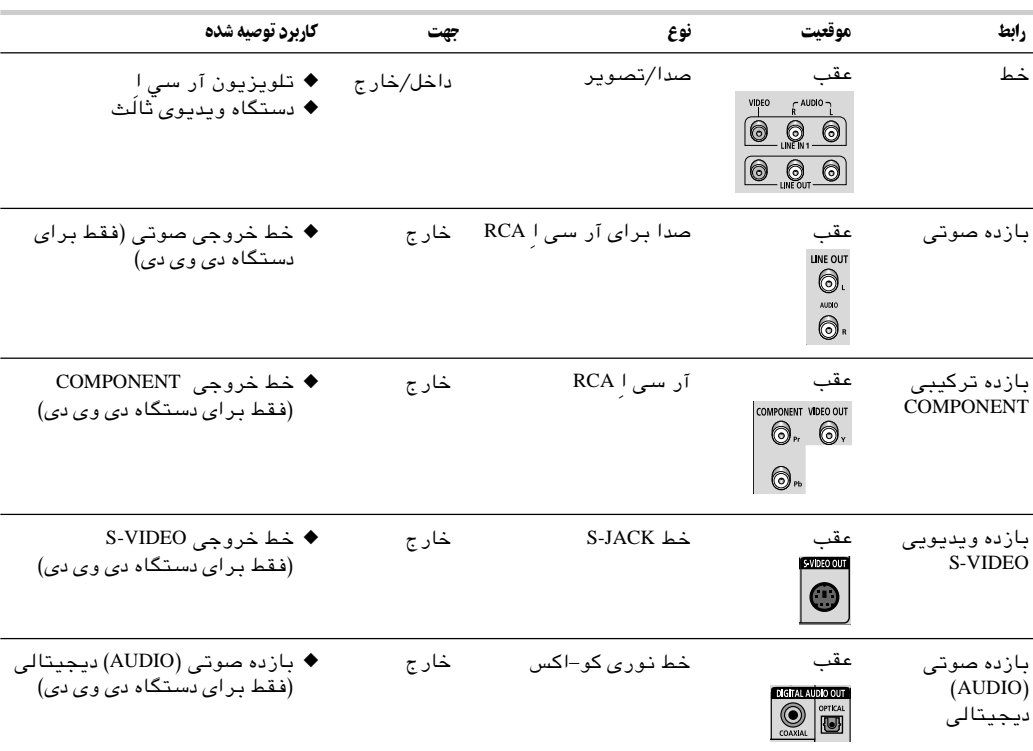

چه مر وقت یک سیستم سمعی و بصری را به دستگاه د*ی وی دی و*صل میکنید، مطمئن باشید که تمام دستگاهها <u>خاموش</u> هستند .<br>برای توضیحات کامل در بار ه متصل کردن لوازم و دستورات حفاظتی به مدارکی که با وسایلتان فرستاده شده رجوع کنید.

9/10/02, 9:43 PM

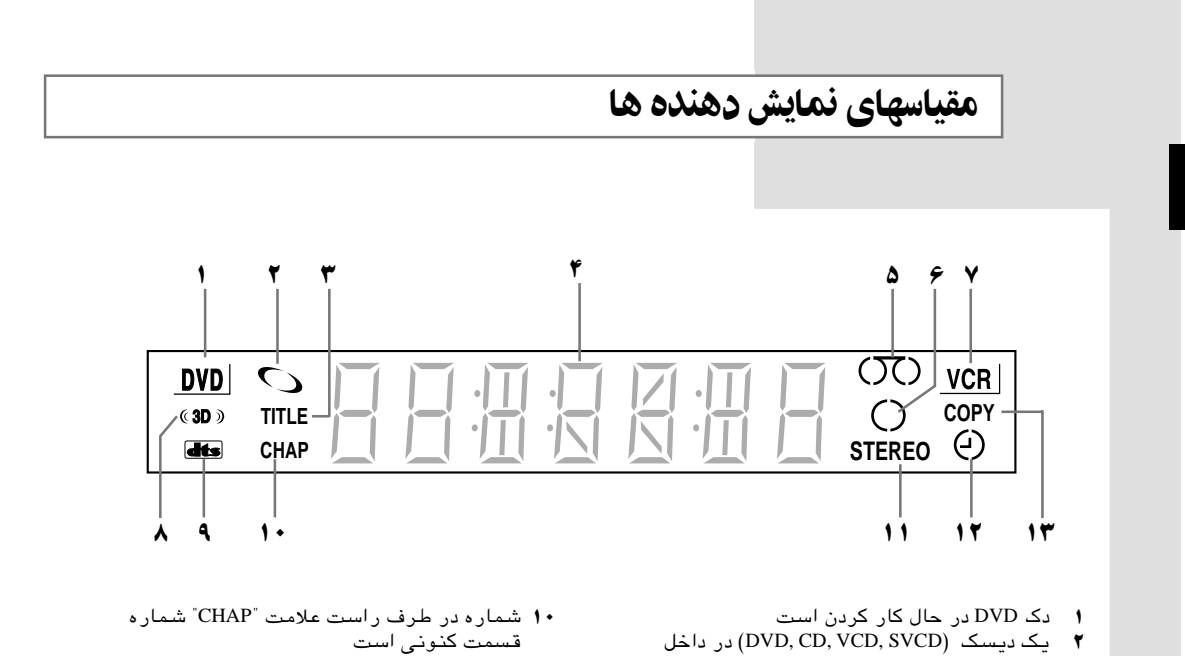

◈

- **۱۱** بخش کیفیت بالای نوار وی اچ اس VHS در پحال ۔<br>حش شدن است (برنامه تلویزیون*ی* کنون*ی* به حالت استریو خش میشود)
- 1۲ یک برنامه از قبل تنظیم شده برنامه ریزی شده و ۔<br>یا در حال ضبط شدن است. اگر علامت در حال ۔<br>چشمک زدن است، اشتباهی پش آمد کرده است.
- ۱۳ که په کردن از دی وی دی DVD به وی اچ اس VHS در جریان است

 $\overline{8}$ 

- دستگاه استَ
- شماره در طرف راست علامت "TITLE" شماره  $\breve{\mathbf{r}}$ ۔<br>عنوان کنوني است
- وقت زمان، مّحل شمارشگر، وقت باقیمانده، و  $\pmb{\mathsf{r}}$ ۔<br>یا وضعیت کنونی دک نشان دادہ شدہ است. .<br>نوار VHS گذاشته شده است
	- $\Delta$  $\epsilon$

 $(\overline{R}A)$ 

◈

- ضبط در حال کار کردن است (عادی و ساعتی) دک VCR در حال کار کردن است  $\blacktriangledown$ 
	- $\lambda$
- صوت سه بعدی در حال کار کردن است<br>یک دی وی دی DVD با سیستم صوتی دی تی  $\ddot{\mathbf{a}}$ 
	- اً س DTS گذاشته شده است

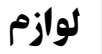

## شما یک دستگاه جدید ضبط ویدیوی سمسانگ (Samsung) را خریده اید.(DVD-VCR) همراه با این دستگاه، شما این لوازم را در بسته بندی یدا خواهید کرد.

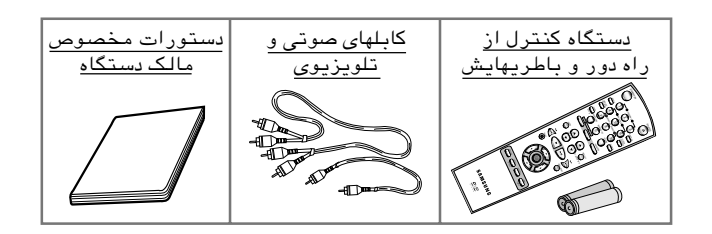

 $\bigoplus$ 

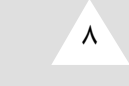

9/10/02, 9:44 PM

 $\bigoplus$ 

كنترل از راه دور به طريقة مادون قرمز

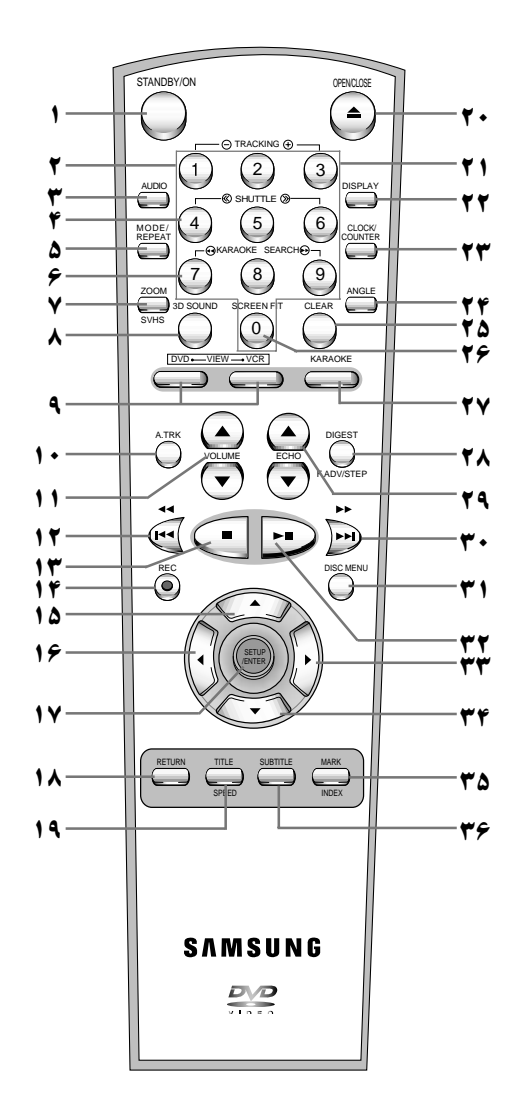

◈

**ا** روشن/حاضر<br>**۲** پیگرد *+/−* 

◈

- ≥ پيگرد -/+ ۳ صدا<br>۴ عقب,
- ¥ عقب وجلو بردن <</>>
- µ حالت مد, تكرار
- ∂ جستجوى KARAOKE ▲▲ ▼▼ ∑ زوم كردن براى SVHS
	- ∏ صداى سه بعدى
	- DVD, VCR 4
	- ∞± يگردى اتوماتيك
	- ±± كنترل صدا ▼/▲
	- ≥± عقب بردن, عقب ريدن
		- ≤± ّ متوقd كردن
			- ±¥ ضبط كردن µ± بالا
				- ∂± چپ
	- ∑± ترتيب دادن/ثبت كردن
	- ر <del>ب</del><br>1∧ بازگشت
		- .<br>**۱۹** عنوان، سرعت
		- ∞≥ باز كردن/بستن
			- $\cdot$  ۹  $\tau$
		- ≥≥ نمايشگر ≤≥ ساعت/شمارنده
			- ¥≥ زاويه
			- µ ≤محو كردن
		- ∂≥ در صفحه گنجاندن
			- ∑≥ عمل KAROKE
- ∏≥ خلاصه كننده, جلو برنده/قدم به قدم
	- π ≤اكو (تواتر)
	- ∞≤ چلو برنده سريع
	- پريدن به جلو
	- ±≤ فهرست ديسكها
	- ≥≤ خش كردن/ساكت كردن ≤≤ راست
		- ¥≤ ايين
	- µ ≥علامت گذاشتن, چيدن الفبايى
		- ∂≤ زيرنويسي

V14000-IRAN 9/10/02, 9:44 PM

**IRAN**

 $\bigoplus$ 

۷

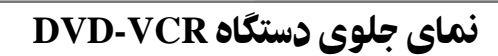

 $\bigoplus$ 

 $(RA)$ 

 $\clubsuit$ 

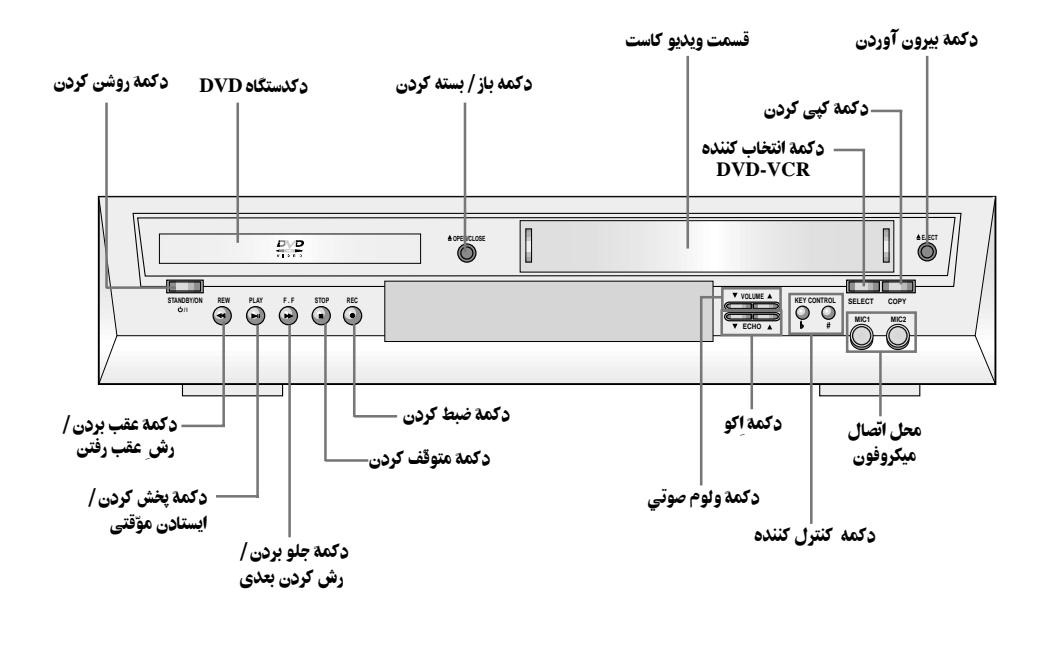

نمای عقب DVD-VCR

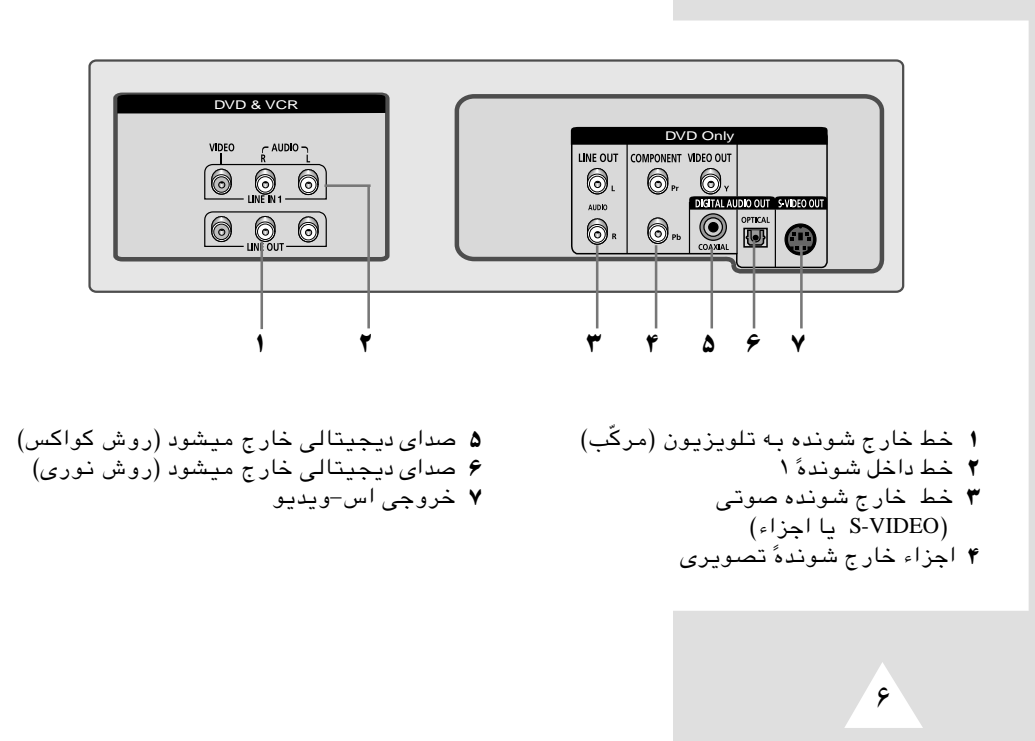

 $\overline{\bigcirc}$ 

9/10/02, 9:44 PM

 $\boldsymbol{6}$ 

 $\bigoplus$ 

مشخصات و نوع دیسک

◈

اين دستگاه خش DVD قادر به خش ديسكهايي است كه داراي يكي از نشانهاي تجاري زير باشند:

◈

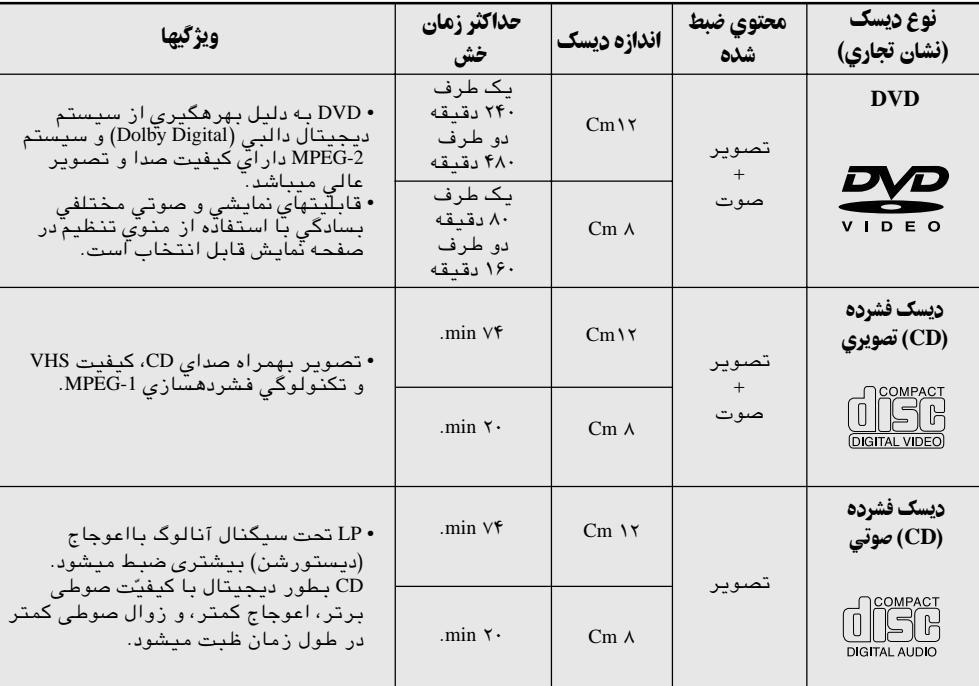

• ديسكهاى CD-I ،CD-ROM و DVD-ROM را با اين دستگاه خش نكنيد! (تَنها صَدَّاى ديسكهاى CDG خش شده و تصوير خش نميگردد.)

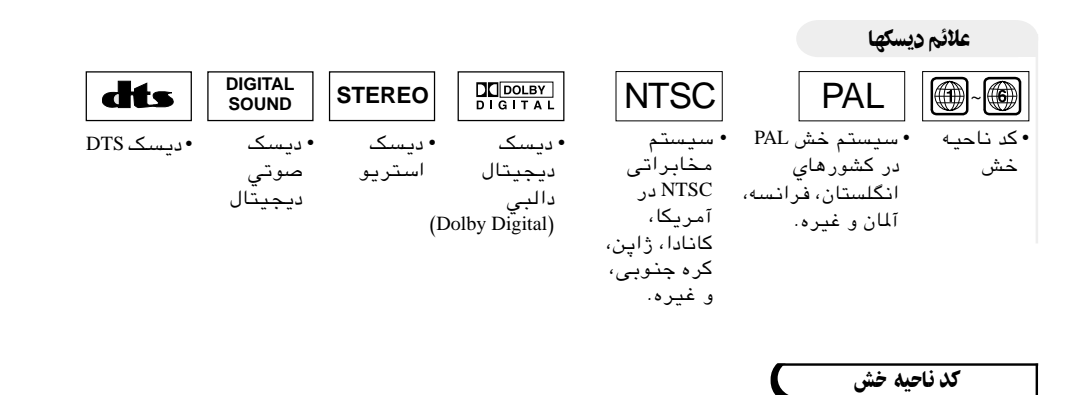

دستگاه خش DVD و خود ديسکها بر اساس نواحي جغرافيايي کدبندي ميشوند. تطابق کد ناحيه مذکور<br>جهت خش صحيح ديسک لازم است. در صورت عدم تطابق کد، ديسک بطور صحيح خش نميگردد. | كَدْ نَاحِيه ابِن دِستگاه ۚ خَشْ دَر صفحه شَتْ دِستگاه ذكر شده اسّت.

 $\clubsuit$ 

⊕

 $\delta$ 

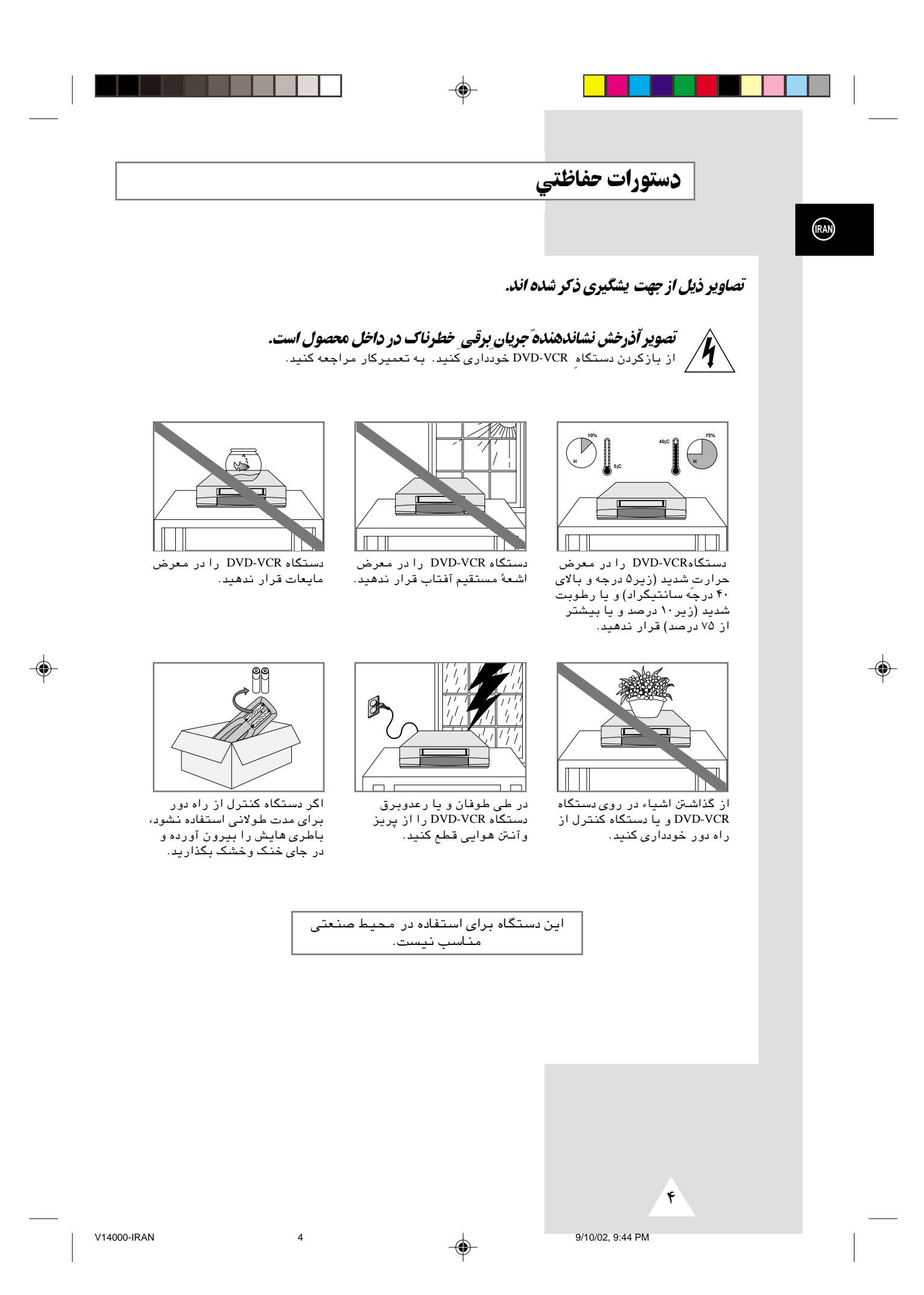

## فهرست محتويات (ادامه)

 $\qquad \qquad \bigoplus$ 

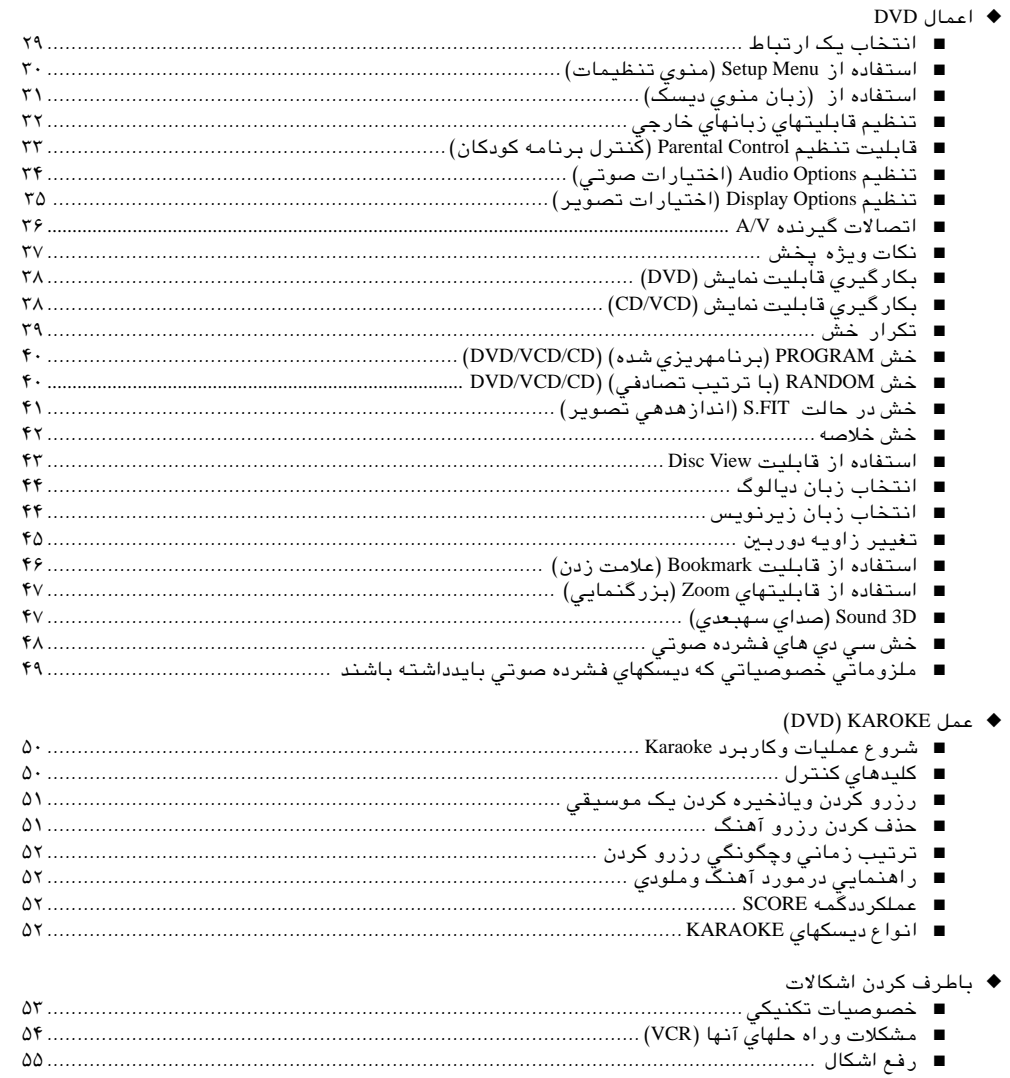

 $\clubsuit$ 

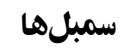

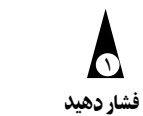

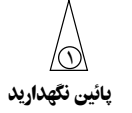

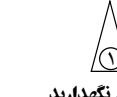

 $\Rightarrow$ 

 $\approx$ 

 $\prec$ 

يادداشت

 $\mathbf{r}$ 

V14000-IRAN

شمارة مرحله  $\circled{\scriptstyle\wedge}$ 

 $\bigoplus$ 

(RAN)

# فهرست محتويات

 $(RAN)$ 

 $\bullet$ 

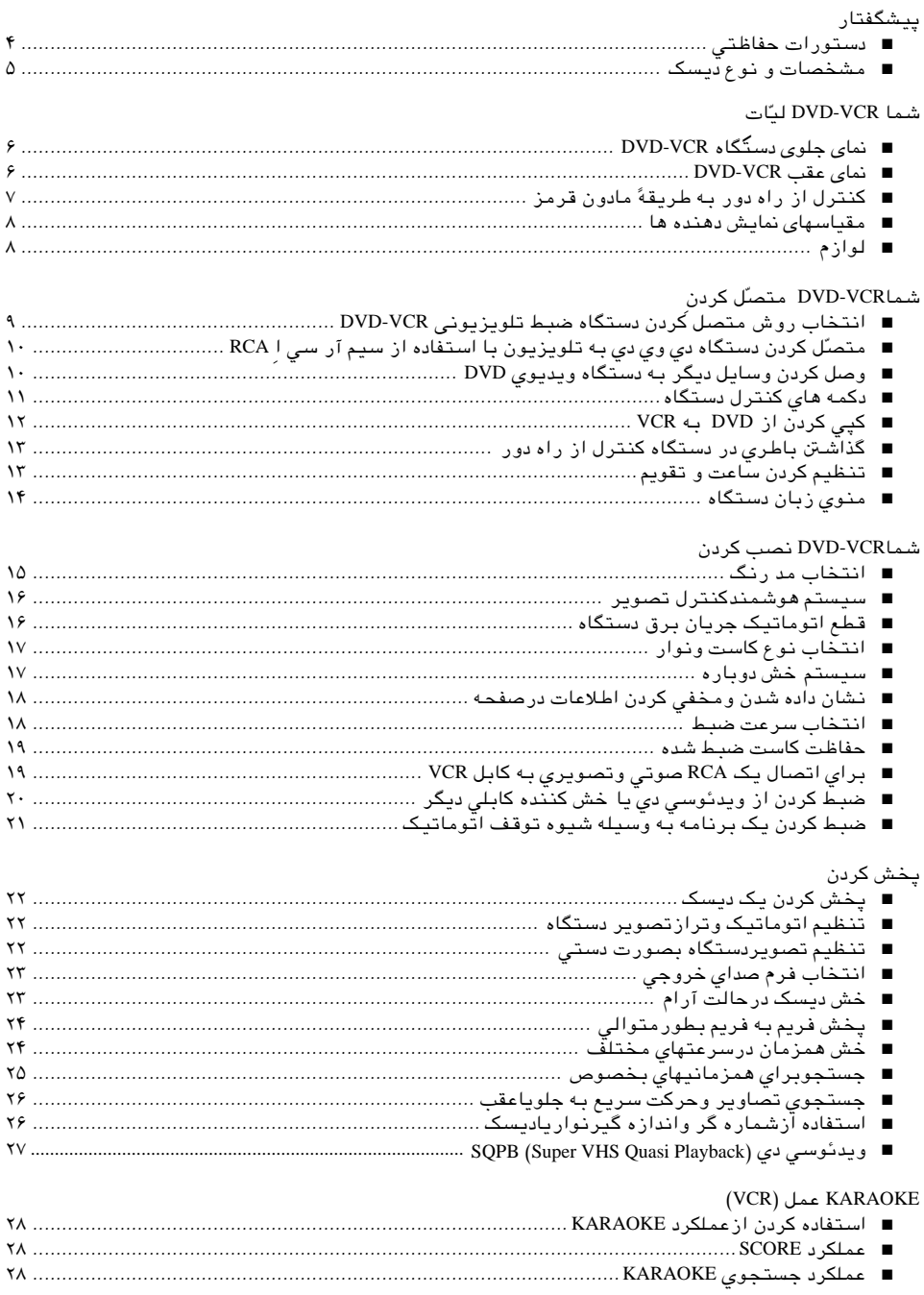

 $\color{red}\blacklozenge$ 

▲

 $\overline{c}$ 

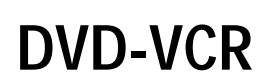

# **DVD-V14000**

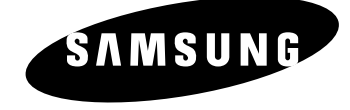

 $\bigcirc$ 

# دستورات برای دارنده

◈

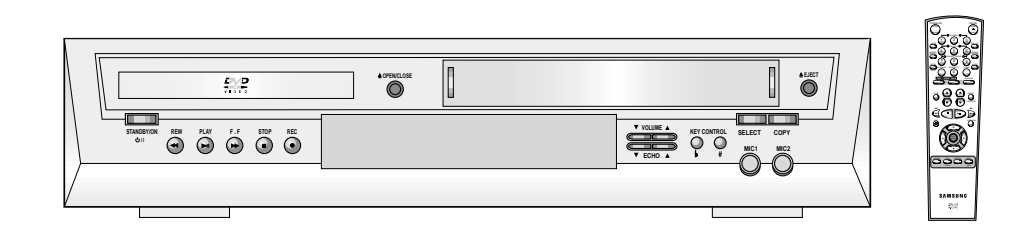

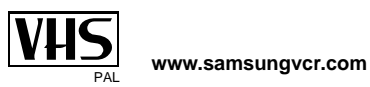

 $\clubsuit$